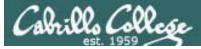

#### Lesson Module Status

- Slides draft
- Properties done
- Flash cards –
- First minute quiz done
- Web calendar summary done
- Web book pages done
- Commands done
- Lab done
- Supplies () na
- Class PC's na
- Chocolates bringing
- Backup headset charged done
- CCC Confer wall paper done
- Slides & Lab uploaded done
- Final project posted done
- Extra credit lab posted done

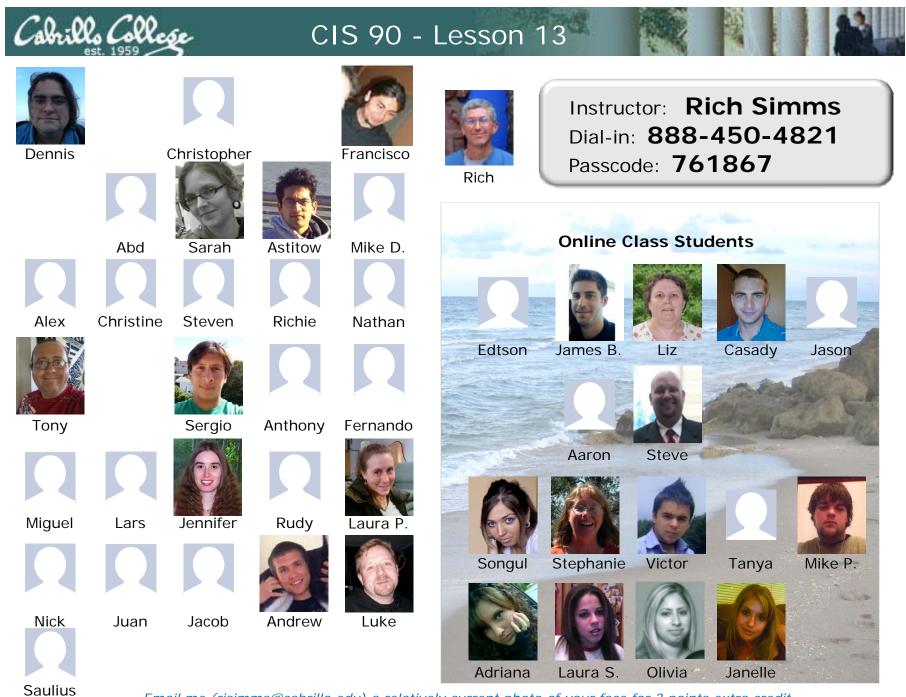

Email me (risimms@cabrillo.edu) a relatively current photo of your face for 3 points extra credit

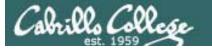

## The LAST Quiz

Please close your books, notes, lesson materials, forum and answer these questions **in the order** shown:

#### email answers to: risimms@cabrillo.edu

(If you are in the classroom you can write your answers on a scrap piece of paper and hand it in)

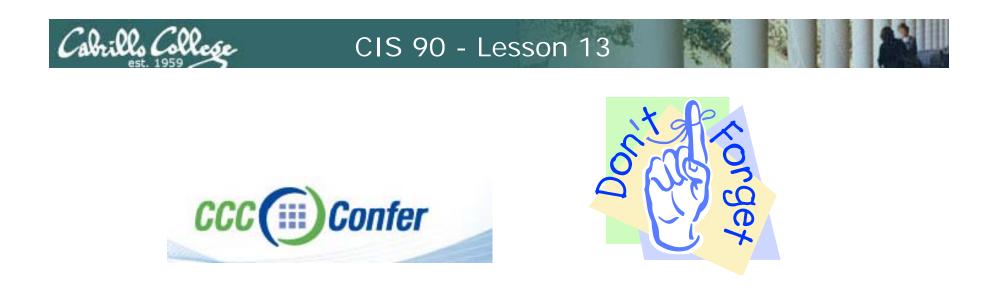

- [] Has the phone bridge been added?
- [] Is recording on?
- [] Does the phone bridge have the mike?
- [] Share slides, putty (rsimms, simmsben, roddyduk), and Chrome
- [] Disable spelling on PowerPoint

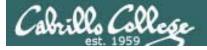

## Printing

| Objectives                                                                           | Agenda                                                                            |
|--------------------------------------------------------------------------------------|-----------------------------------------------------------------------------------|
| <ul> <li>Be able to print, view the print<br/>queue and cancel print jobs</li> </ul> | <ul> <li>Quiz</li> <li>Housekeeping</li> <li>Refresh</li> <li>Printing</li> </ul> |

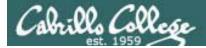

## Questions

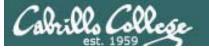

## Previous material and assignment

- 1. Previous material
- 2. Lab 10

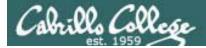

# Housekeeping

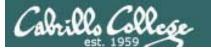

### Previous material and assignment

- 1. Lab 10 due midnight tonight
- 2. Grades Page please check progress and grade choice
- 3. Extra Credit Labs X1 and X2 (30 points each)
- 4. Calendar endgame
- 5. Forum code tagging

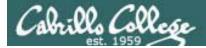

## Stuff

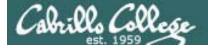

## Silence is golden

Many UNIX commands that run successfully produce no output

[roddyduk@opus bin]\$ alias details=file
[roddyduk@opus bin]\$ cp quiet quiet.bak
[roddyduk@opus bin]\$ umask 002
[roddyduk@opus bin]\$ cat quiet > /dev/null
[roddyduk@opus bin]\$

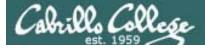

## Silence is golden

Running or sourcing a script full of UNIX commands that produce no output .... still produces no output!

[roddyduk@opus bin]\$ cat quiet
alias details=file
cp quiet quiet.bak
umask 002
cat quiet > /dev/null

[roddyduk@opus bin]\$ quiet
[roddyduk@opus bin]\$ source quiet
[roddyduk@opus bin]\$

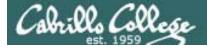

## Silence is golden

Shell script developers will use the echo command to provide some indication of status or progress with the scripts they write.

> [roddyduk@opus bin]\$ cat quiet alias details=file cp quiet quiet.bak umask 002 cat quiet > /dev/null echo "Quiet script successfully completed"

[roddyduk@opus bin]\$ quiet
Quiet script successfully completed
[roddyduk@opus bin]\$ source quiet
Quiet script successfully completed
[roddyduk@opus bin]\$

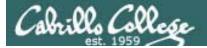

# final project permissions

14

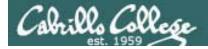

## **Final Project**

| 🛃 ro | oddyduk@opus:~/bin        |      |              |       |           |       |           |    |  |
|------|---------------------------|------|--------------|-------|-----------|-------|-----------|----|--|
|      |                           |      |              |       |           |       |           |    |  |
|      | ********                  | **** | ******       | ****  | ******    | ***** | ********  | ** |  |
|      | *                         |      | 1 2010 CIS 9 |       | -         |       |           | *  |  |
|      | *********                 | **** | ******       | ****  | ******    | ***** | *******   | ** |  |
|      | 1) Aaron                  | 13)  | Elisabeth    | 25)   | Laura S.  | 37)   | Saulius   |    |  |
|      | 2) Abd                    | 14)  | Fernanado    | 26)   | Luke      | 38)   | Sean      |    |  |
|      | <ol><li>Adriana</li></ol> | 15)  | Francisco    | 27)   | Miguel    | 39)   | Sergio    |    |  |
|      | 4) Alex                   | 16)  | Jacob        | 28)   | Mike D.   | 40)   | Songul    |    |  |
|      | 5) Andrew                 | 17)  | James B.     | 29)   | Mike P.   | 41)   | Stephanie | 2  |  |
|      | 6) Anthony M.             | 18)  | James G.     | 30)   | Nathaniel | 42)   | Stephen E |    |  |
|      | <ol><li>Astitow</li></ol> | 19)  | Janelle      | 31)   | Nick      | 43)   | Steven H. |    |  |
|      | 8) Casady                 | 20)  | Jason        | 32)   | Olivia    | 44)   | Tanya     |    |  |
|      | 9) Christine              | 21)  | Jennifer     | 33)   | Richie    | 45)   | Tony G.   |    |  |
|      | 10) Christopher           | 22)  | Juan         | 34)   | Rudy      | 46)   | Victor    |    |  |
|      | 11) Dennis                | 23)  | Lars         | 35)   | Salena    |       |           |    |  |
|      | 12) Edtson                | 24)  | Laura P.     | 36)   | Sarah     |       |           |    |  |
|      | 25) Laura S.              |      |              |       |           |       |           |    |  |
|      | *********                 | **** | *******      | ****  | ******    | ****  | *******   | ** |  |
|      | *                         | Exa  | mples and Ha | all o | f Fame    |       |           | *  |  |
|      | **********                | **** | ********     | ****  | *******   | ****  | *******   | ** |  |
|      | 50) Duke                  | 51)  | Benji        | 52)   | Junious   | 53)   | Janet     |    |  |
|      | 99) Exit                  |      |              |       |           |       |           |    |  |
|      | Enter Your Choi           | ce:  |              |       |           |       |           |    |  |
|      |                           |      |              |       |           |       |           |    |  |

There are several example scripts available.

Benji went a tad overboard with some of his scripts (he will do anything for some chicken)

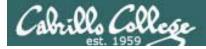

## Permissions

#### A past forum post ...

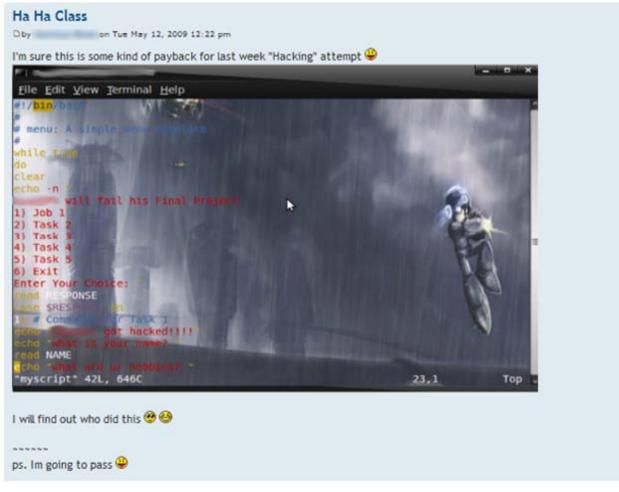

#### Uh, oh ... someone got hacked!

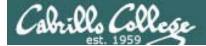

### Permissions

| Prsimms@opus:/ | /home/cis90/r | roddyduk | /bin    |       |      |         |                                   |
|----------------|---------------|----------|---------|-------|------|---------|-----------------------------------|
| [rsimms@opus   | bin]\$ ls     | -1 /hd   | ome/cis | 390/* | */bi | in/myso | cript 🔺                           |
| -rwxr-xr-x 1   | antiden       | cis90    | 481     | Nov   | 17   | 14:03   | /home/cis90/antiden/bin/myscript  |
| -rwxrwxr-x 1   | birmijam      | cis90    | 680     | Nov   | 17   | 14:29   | /home/cis90/birmijam/bin/myscript |
| -rw-rw-r 1     | botoschr      | cis90    | 481     | Nov   | 17   | 14:37   | /home/cis90/botoschr/bin/myscript |
| -rwxrwxr-x 1   | brownliz      | cis90    | 690     | Nov   | 17   | 16:28   | /home/cis90/brownliz/bin/myscript |
| -rwxrw-r 1     | dakkaabd      | cis90    | 738     | Nov   | 17   | 14:47   | /home/cis90/dakkaabd/bin/myscript |
| -rwxr-xr-x 1   | daviesar      | cis90    | 1408    | Nov   | 17   | 14:31   | /home/cis90/daviesar/bin/myscript |
| -rwxrwxr-x 1   | dawadast      | cis90    | 481     | Nov   | 17   | 14:10   | /home/cis90/dawadast/bin/myscript |
| -rwxr-xr-x 1   | garciton      | cis90    |         |       |      |         | /home/cis90/garciton/bin/myscript |
| -rwxr-xr-x 1   | hrdinste      | cis90    |         |       |      |         | /home/cis90/hrdinste/bin/myscript |
| -rwxrwxr-x 1   | komicser      | cis90    | 658     | Nov   | 19   | 12:49   | /home/cis90/komicser/bin/myscript |
| -rwxrwxr-x 1   | mottste       | cis90    |         |       |      |         | /home/cis90/mottste/bin/myscript  |
| -rwxrwxx 1     | -             |          |         |       |      |         | /home/cis90/orozcmig/bin/myscript |
| -rwxrwxr-x 1   | -             |          |         |       |      |         | /home/cis90/palmilar/bin/myscript |
| -rwxrwxrwx 1   |               |          |         |       |      |         | /home/cis90/parrijen/bin/myscript |
| -rwxr-xr-x 1   | -             |          |         |       |      |         | /home/cis90/pennitan/bin/myscript |
|                |               |          |         |       |      |         | /home/cis90/pirkllau/bin/myscript |
| -rwxrw-r 1     |               |          |         |       |      |         | /home/cis90/rochajua/bin/myscript |
| -rwxr-xr-x 1   | -             |          |         |       |      |         | /home/cis90/roddyduk/bin/myscript |
| -rwxrw-r 1     | -             |          |         |       |      |         | /home/cis90/salinjac/bin/myscript |
|                |               |          |         |       |      |         | /home/cis90/simmsben/bin/myscript |
| -rwxr-xr-x 1   |               |          |         |       |      |         | /home/cis90/srecklau/bin/myscript |
| -rwxr-xr-x 1   |               |          |         |       |      |         | /home/cis90/valaddre/bin/myscript |
| -rwxrwxr-x 1   | _             | cis90    | 633     | Nov   | 17   | 15:10   | /home/cis90/velasliv/bin/myscript |
| [rsimms@opus   | bin]\$        |          |         |       |      |         |                                   |
|                |               |          |         |       |      |         |                                   |
|                |               |          |         |       |      |         |                                   |
|                |               |          |         |       |      |         | ·                                 |

Which myscript files can only be edited by their owner? Which ones could be edited by anyone in the CIS 90 class? Which ones could be edited by anyone on Opus?

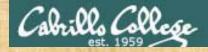

#### chmod 750 myscript

You should set your permissions so that other CIS 90 class members can run and view your script.

It's up to you it you want to give them write access as well!

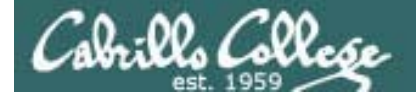

## Permissions

#### Why can other classmates write to my new files?

/home/cis90/roddyduk/bin \$ touch newscript
/home/cis90/roddyduk/bin \$ Is -I newscript
-rw-rw-r-- 1 roddyduk cis90 0 Nov 23 16:17 newscript

/home/cis90/roddyduk/bin \$ chmod +x newscript
/home/cis90/roddyduk/bin \$ ls -l newscript
-rwxrwxr-x 1 roddyduk cis90 0 Nov 23 16:17 newscript

/home/cis90/roddyduk/bin \$ **umask** 0002

With a umask setting of 002 all new files you create allow write permission to group users:

666 -002 ---- Before Lab 10

19

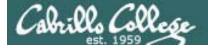

## Permissions

#### Why can other classmates write to my new files?

/home/cis90/roddyduk/bin \$ touch newscript
/home/cis90/roddyduk/bin \$ Is -I newscript
-rw-rw---- 1 roddyduk cis90 0 Nov 23 16:17 newscript

/home/cis90/roddyduk/bin \$ chmod +x newscript
/home/cis90/roddyduk/bin \$ ls -l newscript
-rwxrwx--x 1 roddyduk cis90 0 Nov 23 16:17 newscript

/home/cis90/roddyduk/bin \$ **umask** 0006

With a umask setting of 006 all new files you create allow write permission to group users:

-006 ---- After Lab 10

660 = rw - rw - - - -

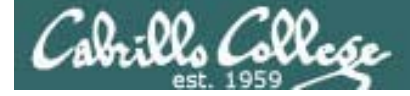

## Permissions

```
[roddyduk@opus bin]$ cat /home/cis90/roddyduk/.bash_profile
# .bash_profile
# Get the aliases and functions
if [ -f ~/.bashrc ]; then
        . ~/.bashrc
fi
# User specific environment and startup programs
PATH=$PATH:$HOME/../bin:$HOME/bin:.
BASH ENV=$HOME/.bashrc
USERNAME=""
PS1='$PWD $ '
                                   Note your umask is defined in .bash_profile
export USERNAME BASH_ENV PATH
                                   which runs every time you login. In lab 10
umask 002
                                   your change this setting to 006.
set -o ignoreeof
stty susp
eval `tset -s -m vt100:vt100 -m :\?${TERM:-ansi} -r -Q `
```

• Change your umask to 022

al. 00. ( all

- Can group or other user modify your new files now?
- Try it, **touch** a new file and check the permissions with **Is -I**
- How would you make this a permanent umask setting?

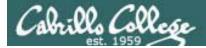

## dates

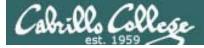

## Fun with Dates

/home/cis90/roddyduk \$ date
Wed Nov 26 15:35:53 PST 2008

/home/cis90/roddyduk \$ **date +'%m/%d/%y'** 11/26/08

/home/cis90/roddyduk \$ **date +'%m/%d/%Y'** 11/26/2008

/home/cis90/roddyduk \$ date +'%m/%d/%Y and %N nanoseconds'
11/26/2008 and 334957229 nanoseconds

/home/cis90/roddyduk \$ date +'Time: %H hours and %M minutes'
Time: 15 hours and 41 minutes

/home/cis90/roddyduk \$ man date

See the man page for lots of other % sequences

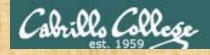

• Write a short script, named mydate, that prints out the date as mm/dd/yyyy

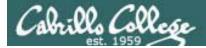

# tips on scripts

26

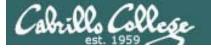

## Don't name your scripts "script"

[roddyduk@opus bin]\$ ls -1 script
-rwxr-x--- 1 roddyduk cis90 47 Nov 23 16:44 script

[roddyduk@opus bin]\$ cat script
echo "Hello from the script file named script"

What would happen if your ran the script above?

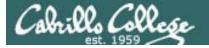

## Don't name your scripts "script"

[roddyduk@opus bin]\$ cat script
echo "Hello from the script file named script"

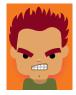

[roddyduk@opus bin]\$ script
Script started, file is typescript

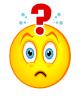

Why the heck doesn't my script do what it's supposed to do?

[roddyduk@opus bin]\$ Where is my script? bash: Where: command not found [roddyduk@opus bin]\$ exit Script done, file is typescript [roddyduk@opus bin]\$ cat typescript Script started on Wed 13 May 2009 08:00:02 AM PDT [roddyduk@opus bin]\$ Where is my script? bash: Where: command not found [roddyduk@opus bin]\$ exit

Script done on Wed 13 May 2009 08:00:47 AM PDT [roddyduk@opus bin]\$

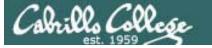

## Don't name your scripts "script"

Why doesn't script do what it is supposed to do? ... because script is the name of an existing UNIX command!

[roddyduk@opus bin]\$ man script
[roddyduk@opus bin]\$

| P roddy  | duk@opus:~/bin                                                                                                    |            | s )   |  |  |  |  |  |  |
|----------|----------------------------------------------------------------------------------------------------|------------|-------|--|--|--|--|--|--|
| SCRIPT   | (1) BSD General Commands Manual                                                                                                    | SCRIPT(1)  | *     |  |  |  |  |  |  |
| NAME     | ript - make typescript of terminal session                                                                                                    |            |       |  |  |  |  |  |  |
| SYNOPSI  | IS<br>rript [-a] [-c <u>COMMAND</u> ] [-f] [-q] [-t] [ <u>file</u> ]                                                                                                    |            |       |  |  |  |  |  |  |
| us<br>as | PTION<br>cript makes a typescript of everything printed on your terminal<br>seful for students who need a hardcopy record of an interactive<br>s proof of an assignment, as the typescript file can be printed<br>ater with lpr(1). | e session  |       |  |  |  |  |  |  |
|          | If the argument <u>file</u> is given, script saves all dialogue in <u>file</u> . If no file name is given, the typescript is saved in the file <u>typescript</u> .                                                                  |            |       |  |  |  |  |  |  |
| Oŗ       | Options:                                                                                                    |            |       |  |  |  |  |  |  |
| -8       | Append the output to <u>file</u> or <u>typescript</u> , retaining the p<br>tents.                                                                                                    | prior con- |       |  |  |  |  |  |  |
| -c       | : <u>COMMAND</u><br>Run the COMMAND rather than an interactive shell. This<br>easy for a script to capture the output of a program the<br>differently when its stdout is not a tty.                                                 |            | 4 III |  |  |  |  |  |  |

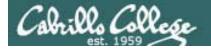

## Don't name your scripts "script"

There are (at least) two files named script on Opus

[roddyduk@opus bin]\$ type script script is hashed (/usr/bin/script) [roddyduk@opus bin]\$ file /usr/bin/script /usr/bin/script: ELF 32-bit LSB executable, Intel 80386, version 1 (SYSV), for GNU/Linux 2.6.9, dynamically linked (uses shared libs), for GNU/Linux 2.6.9, stripped

[roddyduk@opus bin]\$ type /home/cis90/roddyduk/bin/script /home/cis90/roddyduk/bin/script is /home/cis90/roddyduk/bin/script [roddyduk@opus bin]\$ file /home/cis90/roddyduk/bin/script /home/cis90/roddyduk/bin/script: ASCII text [roddyduk@opus bin]\$

**Question**: Why did bash run the script in /usr/bin instead of the script in /home/cis90/roddyduk/bin?

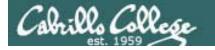

## Don't name your scripts "script"

**Question**: Why did bash run the script in /usr/bin instead of the script in /home/cis90/roddyduk/bin?

The Linux script command is in this directory

[roddyduk@opus bin]\$ echo \$PATH

/usr/kerberos/bin:/usr/local/bin:/bin:/usr/bin:/home/cis90/bin: /home/cis90/roddyduk/bin:.

> Our script, named script, is in this directory

**Answer**: bash searches the path in the order the directories are listed. It finds the script command in /user/bin first.

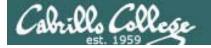

## Don't name your scripts "script"

To override the PATH you can always specify an absolute pathname to the file you want to run:

[roddyduk@opus bin]\$ /home/cis90/roddyduk/bin/script
Hello from the script file named script

[roddyduk@opus bin]\$ ./script
Hello from the script file named script

Note the shell treats the . above as "here" which in this case is /home/cis90/roddyduk/bin

### Try the script command

- Use the script command to start recording
- Type various commands of your choice
- Type exit or hit Ctrl-D to end recording
- Use cat typescript to see what you recorded

This would be a good way to record a session such as working one of the lab assignments for future reference.

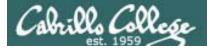

## Refresh

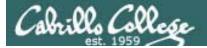

# Process Life Cycle

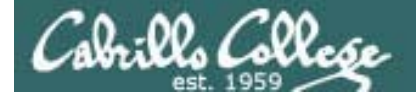

## **Process Lifecycle**

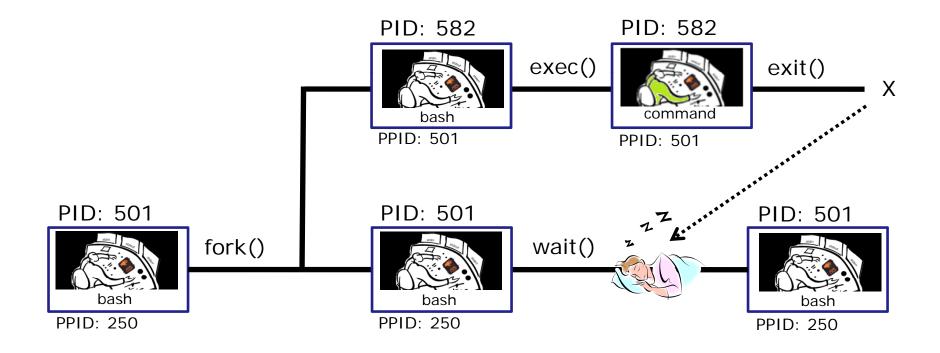

### An example command

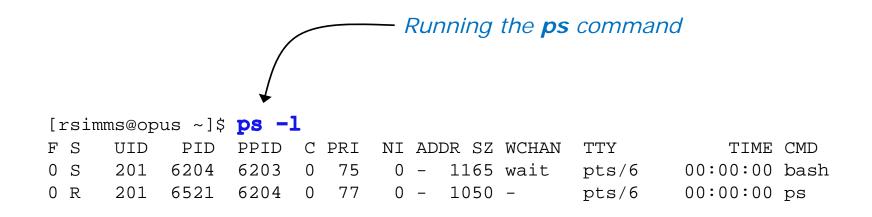

Whenever you run any command, program, or script it runs as a **child process** 

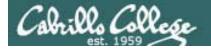

**Process Lifecycle** 

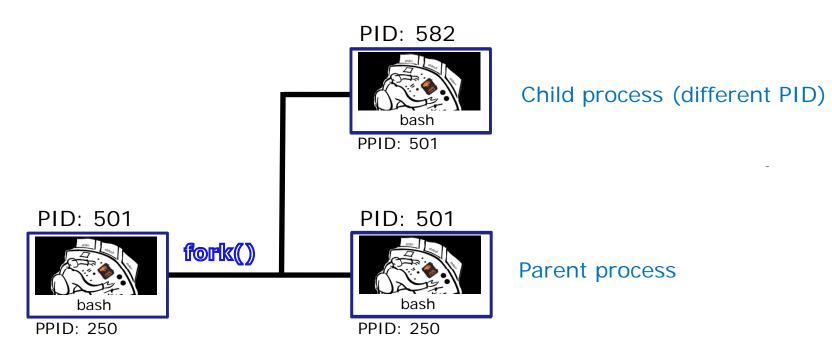

1) When a program is loaded into memory a new process must be created.

This is done by the **parent** process (bash) making a copy of itself using the fork system call.

The new **child** process is a duplicate of the **parent** but it has a different PID.

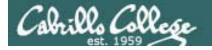

## **Process Lifecycle**

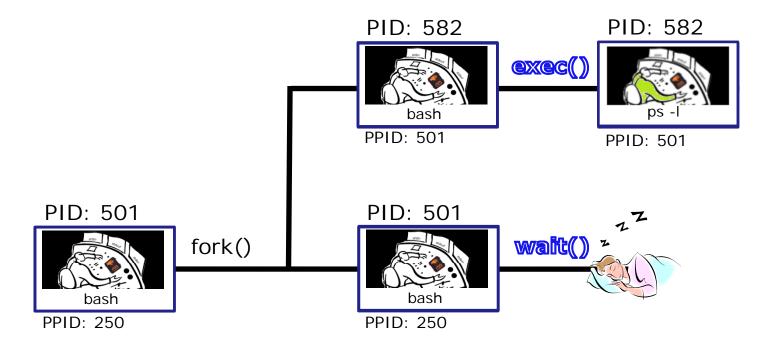

2) An exec system call is issued to overlay the **child** process with the instructions of the requested command. The new instructions then are executed.

The parent process issues the wait system call and goes to sleep.

Cale:02 College

### When a program is run, its loaded into memory

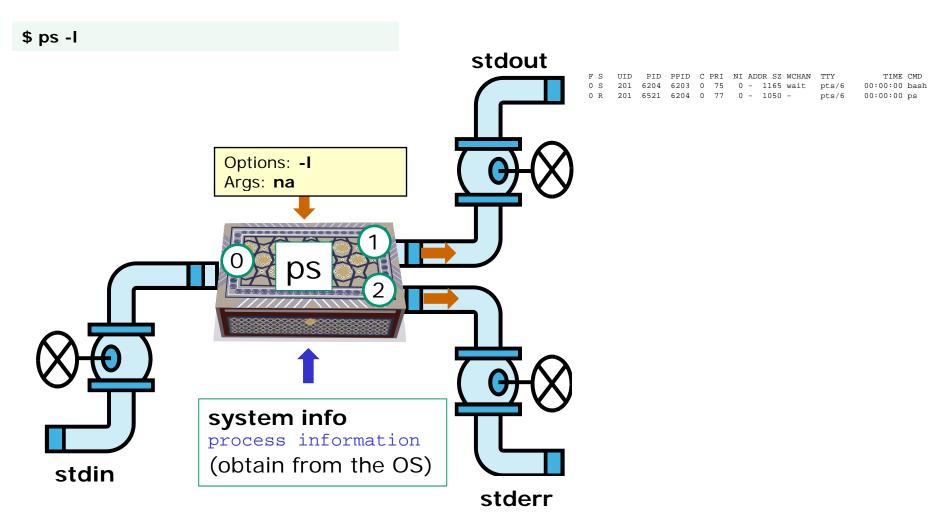

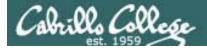

## **Process Lifecycle**

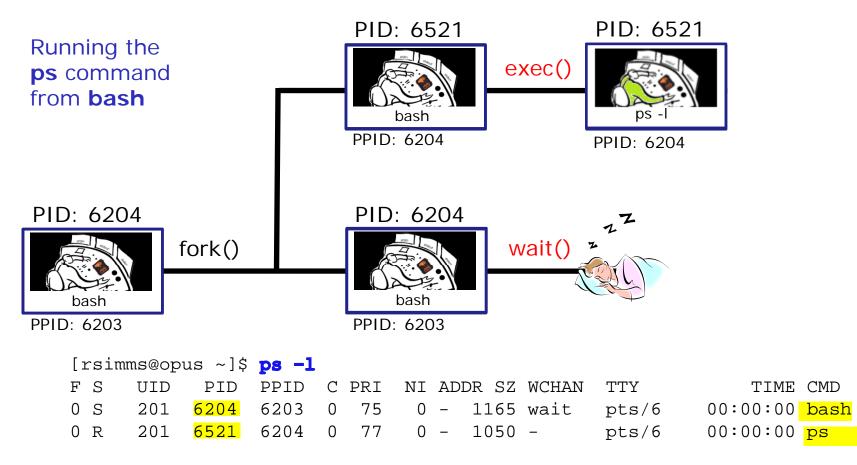

2) An **exec** system call is issued to overlay the **child** process with the instructions of the requested command. The new instructions then are executed.

The **parent** process issues the **wait** system call and goes to sleep.

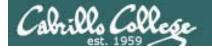

## **Process Lifecycle**

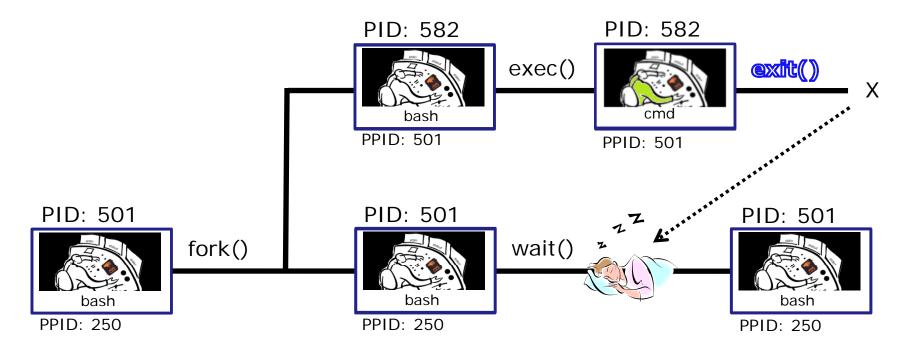

3) When the **child** process finishes executing the instructions it issues the exit system call. At this point it gives up all its resources becomes a **zombie**.

The **parent** is woken up and once the **parent** has informed the kernel it has finished working with the **child**, the **child** process is killed and removed from the process table.

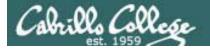

## **Process Lifecycle**

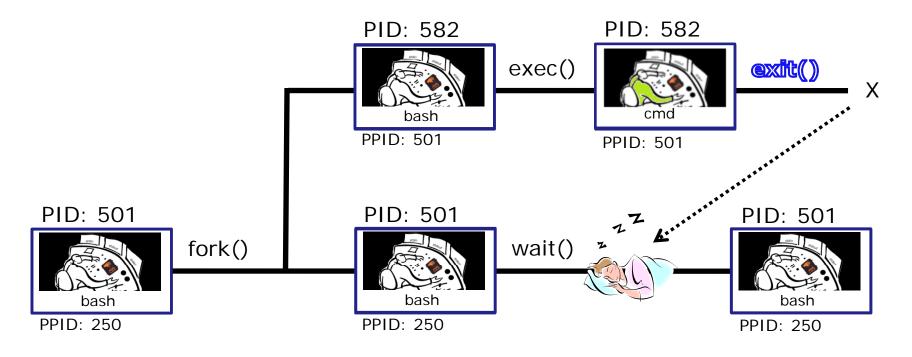

3) If the **parent** process were to die before the **child**, the zombie will become an **orphan**. Fortunately the init process will adopt any orphaned **zombies**.

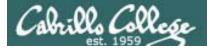

# Signals

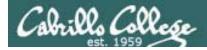

## Signals

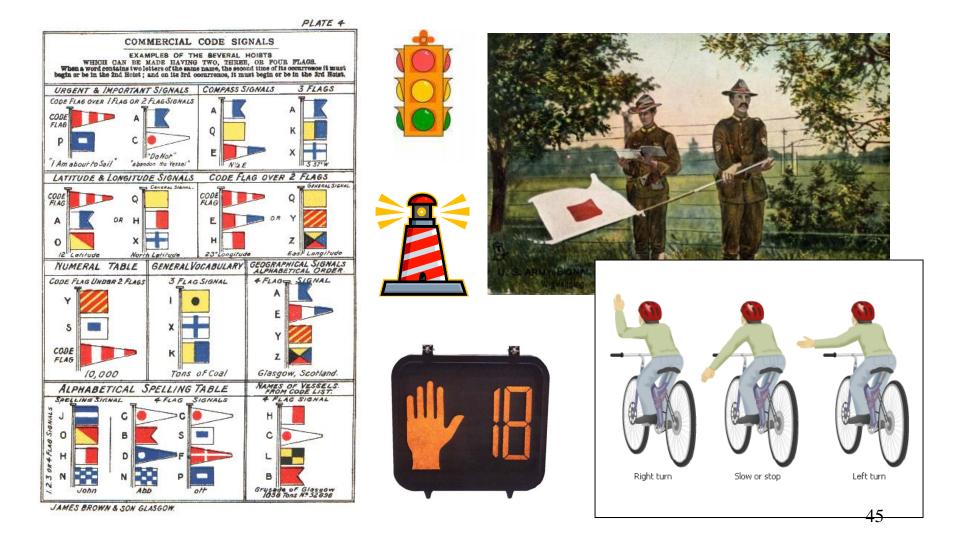

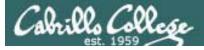

## Signals

Signals are asynchronous messages sent to processes

They can result in one of three courses of action:

- 1. be ignored,
- 2. default action (die)
- 3. execute some predefined function.

Signals are sent:

- Using the kill command: \$ kill -# PID
  - Where # is the signal number and PID is the process id.
  - if no number is specified, SIGTERM is sent.
- Using special keystrokes
  - limited to just a few signals

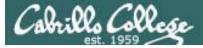

## Signals

Signals are asynchronous messages sent to processes

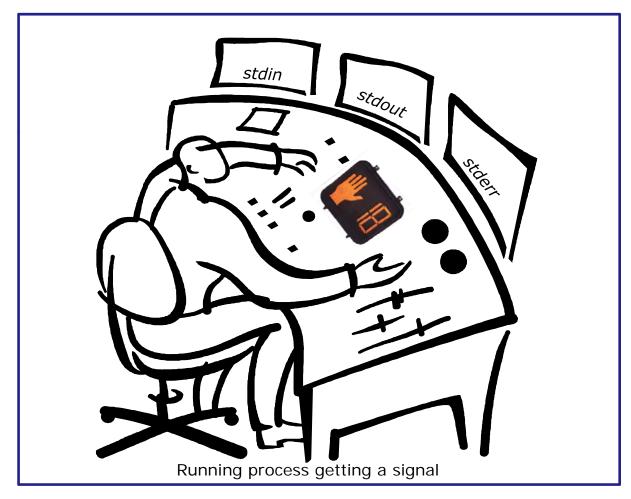

Asynchronous means it can happen at any time

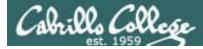

## Signals

- SIGHUP 1 Hangup (POSIX)
- SIGINT 2 Terminal interrupt (ANSI) *Ctrl-C*
- SIGQUIT 3 Terminal quit (POSIX) Ctrl-
- SIGILL 4 Illegal instruction (ANSI)
- SIGTRAP 5 Trace trap (POSIX)
- SIGIOT 6 IOT Trap (4.2 BSD)
- SIGBUS 7 BUS error (4.2 BSD)
- SIGFPE 8 Floating point exception (ANSI)
- SIGKILL 9 Kill (POSIX) can't be caught or ignored
- SIGUSR1 10 User defined signal 1 (POSIX)
- SIGSEGV 11 Invalid memory segment access (ANSI)
- SIGUSR2 12 User defined signal 2 (POSIX)
- SIGPIPE 13 Write on a pipe with no reader, Broken pipe (POSIX)
- SIGALRM 14 Alarm clock (POSIX)
- SIGTERM 15 Termination (ANSI) default kill signal when not specified

Use kill –I to see all signals

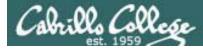

## Signals

| SIGSTKFLT | 16 | Stack fault                                          |
|-----------|----|------------------------------------------------------|
| SIGCHLD   | 17 | Child process has stopped or exited, changed (POSIX) |
| SIGCONT   | 18 | Continue executing, if stopped (POSIX)               |
| SIGSTOP   | 19 | Stop executing(can't be caught or ignored) (POSIX)   |
| SIGTSTP   | 20 | Terminal stop signal (POSIX) <i>Ctrl-Z or Ctrl-F</i> |
| SIGTTIN   | 21 | Background process trying to read, from TTY (POSIX)  |
| SIGTTOU   | 22 | Background process trying to write, to TTY (POSIX)   |
| SIGURG    | 23 | Urgent condition on socket (4.2 BSD)                 |
| SIGXCPU   | 24 | CPU limit exceeded (4.2 BSD)                         |
| SIGXFSZ   | 25 | File size limit exceeded (4.2 BSD)                   |
| SIGVTALRM | 26 | Virtual alarm clock (4.2 BSD)                        |
| SIGPROF   | 27 | Profiling alarm clock (4.2 BSD)                      |
| SIGWINCH  | 28 | Window size change (4.3 BSD, Sun)                    |
| SIGIO     | 29 | I/O now possible (4.2 BSD)                           |
|           | 20 | Dowor failurg roctort (System V)                     |

SIGPWR 30 Power failure restart (System V)

Use kill –I to see all signals

#### Try and kill one of your login sessions

- Start up a second Putty session on Opus
- Use ps -u \$LOGNAME

Cabrillo COD

- Kill the second session from the first session
- Use kill <-#> <PID>
- Which process did you target? (bash, sshd, ...)
- Which signal did you send? (default, -9, ...)

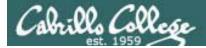

## Aliases

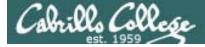

## alias command (a shell builtin)

alias [-p] [name[=value] ...]

Alias with no arguments or with the -p option prints the list of aliases in the form alias name=value on standard output. When arguments are supplied, an alias is defined for each name whose value is given. A trailing space in value causes the next word to be checked for alias substitution when the alias is expanded. For each name in the argument list for which no value is supplied, the name and value of the alias is printed. Alias returns true unless a name is given for which no alias has been defined.

Note aliases are not expanded by default in non-interactive shell, and it can be enabled by setting the expand\_aliases shell option using shopt.

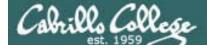

## alias command showing all aliases

/home/cis90/roddyduk \$ alias alias bill='cd /home/cis90/roddyduk/poems/Shakespeare' alias bye='clear;exit' alias l.='ls -d .\* --color=tty' alias ll='ls -l --color=tty' alias ls='ls --color=tty' alias me='finger roddyduk' alias print='echo -e' alias rm='rm -i' alias vi='vim' alias which='alias | /usr/bin/which --tty-only --read-alias --show-dot --show-tilde' /home/cis90/roddyduk \$

Typing alias by itself will show all your current aliases

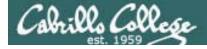

## alias command creating a new alias

/home/cis90/roddyduk \$ alias s="clear; head -10 ~/edits/small\_town"
/home/cis90/roddyduk \$ s
HOW SMALL IS SMALL?

YOU KNOW WHEN YOU'RE IN A SMALL TOWN WHEN... The airport runaway is terraced. The polka is more popular than a mashpit on on Saturday night. Third Street is on the edge of town. Every sport is played on dirt. The editor and publisher of the newspaper carries a camera at all times. You don't use your turn signal because everyone knows where you are going knows where you are going.

Make an alias, called s, that prints the first 10 lines of smalltown

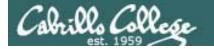

## alias command showing and deleting an alias

/home/cis90/roddyduk \$ alias s="clear; head -10 ~/edits/small\_town"

/home/cis90/roddyduk \$ type s
s is aliased to `clear; head -10 ~/edits/small\_town'
/home/cis90/roddyduk \$ alias s
alias s='clear; head -10 ~/edits/small\_town'
/home/cis90/roddyduk \$ unalias s
/home/cis90/roddyduk \$

Note the type command or the alias command will show an alias

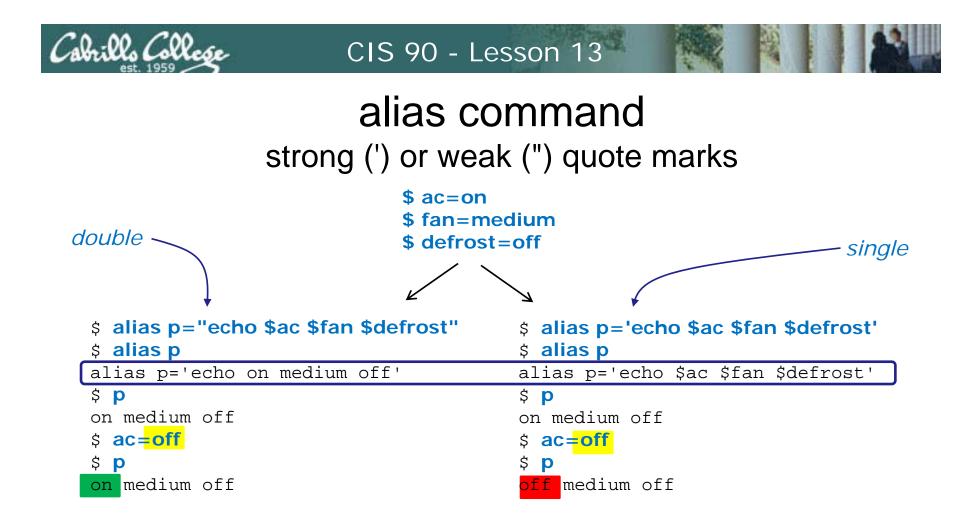

*Note: using strong quotes (') prevents bash from expanding the variables when setting up the alias* 

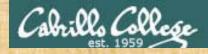

• Make this alias which we will use later

#### alias show='echo fan=\$fan ac=\$ac; type copy; env | grep ac'

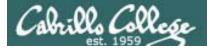

## Shell Variables

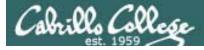

## Shell Variables

- Shell variables are names consisting of alpha-numeric characters.
- Variables defined by the Operating System are uppercase, e.g. TERM, PS1, PATH
- The **set** command will display the shell's current variables and their values.
- Shell variables are initialized using the assignment operator: TERM=vt100 Note: Quotes must be used for white space: VALUE="any value"
- Variables may be viewed using the echo command: **echo \$TERM** The \$ in front of a variable name denotes the value of that variable.
- To remove the value from a variable, use the unset command: unset PS1
- Shell variables hold their values for the duration of the session i.e. until the shell is exited

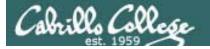

## Environment Variables

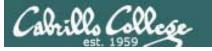

## **Environment Variables**

- A subset of the shell variables are environment variables.
- Environment variables are shell variables that have been exported.
- The **env** command will display the current environment variables and their values. Using the **export** command by itself will also show all the environment variables.
- The export command is used to make a shell variable into an environment variable. E.g. dog=benji; export dog creates a new environment variable named dog.
- The export -n command is used to make an environment variable back into a normal shell variable. E.g. export -n dog makes dog back into a regular shell variable.
- Child processes are provided copies of the parent's environment variables. Any changes made by the child will not effect the parent's copies.

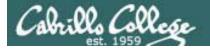

#### **Common Environment Variables**

| Shell Variable | Description                                                                                                |
|----------------|----------------------------------------------------------------------------------------------------|
| HOME           | Users home directory (starts here after<br>logging in and returns with a cd command<br>(with no arguments) |
| LOGNAME        | User's username for logging in with.                                                                       |
| PATH           | List of directories, separated by :'s, for the Shell to search for commands (which are program files).     |
| PS1            | The prompt string.                                                                                         |
| PWD            | Current working directory                                                                                  |
| SHELL          | Name of the Shell program being used.                                                                      |
| TERM           | Type of terminal device , e.g. dumb, vt100, xterm, ansi, etc.                                              |

On Opus, PS1 is set in /etc/bashrc and then redefined in .bash\_profile 62

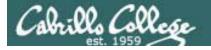

#### Environment Variables env command – show all environment variables

[roddyduk@opus ~]\$ env HOSTNAME=opus.cabrillo.edu SHELL=/bin/bash TERM=xterm HISTSIZE=1000 SSH\_CLIENT=63.249.103.107 20807 22 SSH\_TTY=/dev/pts/0 USER=roddyduk LS\_COLORS=no=00:fi=00:di=00;34:ln=00;36:pi=40;33:so=00;35:bd=40;33;01:cd=40;33;01:or=01;05;37;41:mi=01;05 ;37;41:ex=00;32:\*.cmd=00;32:\*.exe=00;32:\*.obm=00;32:\*.bat=00;32:\*.sh=00;32:\*.csh=00;32:\*.tar= 00;31:\*.tgz=00;31:\*.arj=00;31:\*.taz=00;31:\*.lzh=00;31:\*.zip=00;31:\*.z=00;31:\*.z=00;31:\*.gz=00;31:\*.bz=00 ;31:\*.bz=00;31:\*.tz=00;31:\*.rpm=00;31:\*.cpio=00;31:\*.jpg=00;35:\*.gif=00;35:\*.bmp=00;35:\*.xbm=00;35:\*.xpm= 00;35:\*.png=00;35:\*.tif=00;35: USERNAME=

PATH=/usr/kerberos/bin:/usr/local/bin:/bin:/usr/bin:/home/cis90/roddyduk/../bin:/home/cis90/roddyduk/bin:

MAIL=/var/spool/mail/roddyduk PWD=/home/cis90/roddyduk INPUTRC=/etc/inputrc LANG=en US.UTF-8 fan=medium SSH\_ASKPASS=/usr/libexec/openssh/gnome-ssh-askpass HOME=/home/cis90/roddyduk SHLVL=2BASH\_ENV=/home/cis90/roddyduk/.bashrc LOGNAME=roddyduk CVS\_RSH=ssh SSH\_CONNECTION=63.249.103.107 20807 207.62.186.9 22 LESSOPEN= //usr/bin/lesspipe.sh %s G BROKEN FILENAMES=1 =/bin/env [roddyduk@opus ~]\$

These are all shell variables that have been exported and they are available to child processes

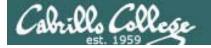

#### Environment Variables export command – show all exported variables

#### [roddyduk@opus ~]\$ export

```
declare -x BASH ENV="/home/cis90/roddyduk/.bashrc"
declare -x CVS RSH="ssh"
                                                                                                                                               These are all shell variables that
declare -x G BROKEN FILENAMES="1"
declare -x HISTSIZE="1000"
                                                                                                                                              have been exported and they are
declare -x HOME="/home/cis90/roddyduk"
declare -x HOSTNAME="opus.cabrillo.edu"
                                                                                                                                              available to child processes
declare -x INPUTRC="/etc/inputrc"
declare -x LANG="en_US.UTF-8"
declare -x LESSOPEN=" | /usr/bin/lesspipe.sh %s"
declare -x LOGNAME="roddyduk"
declare -x
LS_COLORS="no=00:fi=00:di=00;34:ln=00;36:pi=40;33:so=00;35:bd=40;33;01:cd=40;33;01:or=01;05;37;41:mi=01;05;37
;41:ex=00;32:*.cmd=00;32:*.exe=00;32:*.com=00;32:*.btm=00;32:*.bat=00;32:*.sh=00;32:*.csh=00;32:*.tar=00;31:*
.tgz=00;31:*.arj=00;31:*.taz=00;31:*.lzh=00;31:*.zip=00;31:*.z=00;31:*.Z=00;31:*.gz=00;31:*.bz=00;31:*.bz=00;3
;31:*.tz=00;31:*.rpm=00;31:*.cpio=00;31:*.jpg=00;35:*.gif=00;35:*.bmp=00;35:*.xbm=00;35:*.xpm=00;35:*.png=00;
35:*.tif=00;35:"
declare -x MAIL="/var/spool/mail/roddyduk"
declare -x OLDPWD
declare -x
PATH="/usr/kerberos/bin:/usr/local/bin:/bin:/usr/bin:/home/cis90/roddyduk/../bin:/home/cis90/roddyduk/bin:."
declare -x PWD="/home/cis90/roddyduk"
declare -x SHELL="/bin/bash"
declare -x SHLVL="2"
declare -x SSH_ASKPASS="/usr/libexec/openssh/gnome-ssh-askpass"
declare -x SSH_CLIENT="63.249.103.107 20807 22"
declare -x SSH_CONNECTION="63.249.103.107 20807 207.62.186.9 22"
declare -x SSH_TTY="/dev/pts/0"
declare -x TERM="xterm"
declare -x USER="roddyduk"
declare -x USERNAME=""
                                                                                                                                                                                                                                         64
[roddyduk@opus ~]$
```

Children only see exported (environment) variables

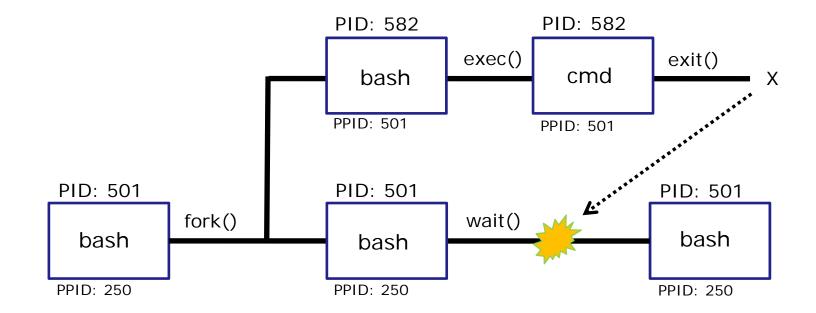

When a shell forks a child, not all of the variables get passed on to the child. Only those the environment variables (which have been exported) are passed on to the child.

- Use **env** to see all the environment variables
- Use **export** to make a shell variable an environment variable and available to child processes e.g. **export BIRTHDAY**

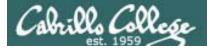

## Shell Environment

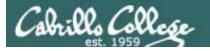

## Customizing the shell environment

- It possible to customize your shell environment by editing the hidden .bash\_profile and .bashrc files in your home directory.
- You can create and initialize shell variables.
- You can modify existing environment variables, e.g. PATH and PS1
- You can create new environment variables.
- You can modify or add new aliases
- You can specify the umask setting
- You can run commands or scripts

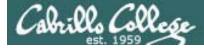

## bash startup files

## /etc/profile (all)

o adds root's special path

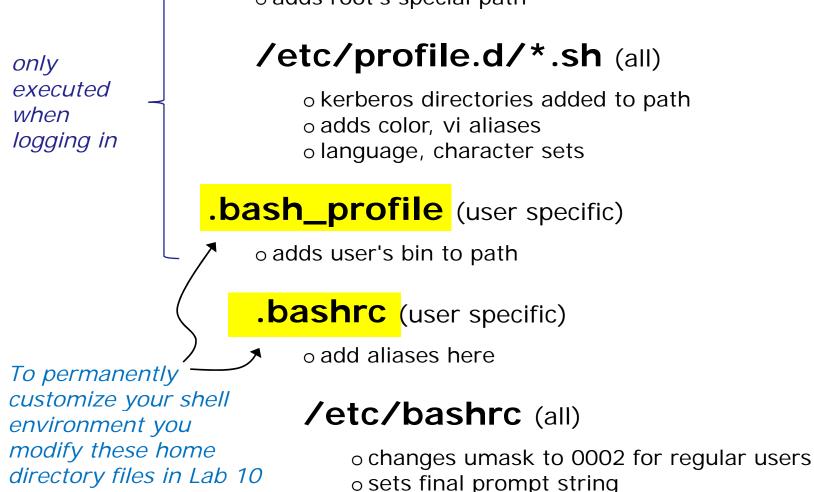

68

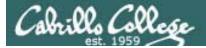

# .bash\_profile

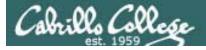

## .bash\_profile

- The .bash\_profile is a shell script that sets up a user's shell environment.
- This script is run (sourced) each time the user logs in.
- The .bash\_profile is used for initializing shell variables, running the user's .bashrc file, running basic commands like umask and set -o options.
- .bash\_profile is not run for sub-shells

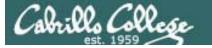

### .bash\_profile for CIS 90 accounts

```
X
P simmsben@opus:~
# .bash profile
# Get the aliases and functions
if [ -f ~/.bashrc ]; then
        . ~/.bashrc
fi
# User specific environment and startup programs
PATH=$PATH:$HOME/../bin:$HOME/bin:.
BASH ENV=$HOME/.bashrc
USERNAME=""
PS1='SPWD S '
export USERNAME BASH ENV PATH
umask 002
set -o ignoreeof
stty susp ^F
eval `tset -s -m vt100:vt100 -m :\?${TERM:-ansi} -r -Q `
".bash profile" 19L, 354C
                                                               1,1
                                                                             All
```

71

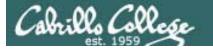

## .bash\_profile for CIS 90 accounts

```
X
R roddyduk@opus:~
# .bash profile
                                                                                   .
# Get the aliases and functions
if [ -f ~/.bashrc ]; then
        . ~/.bashrc
fi
# User specific environment and startup programs
PATH=SPATH:/home/cis90/bin:SHOME/bin:.
BASH ENV=$HOME/.bashrc
USERNAME=""
PS1='SPWD S '
export USERNAME BASH ENV PATH
umask 006
set -o ignoreeof
stty susp ^F
eval `tset -s -m vt100:vt100 -m :\?${TERM:-ansi} -r -Q `
mesq n
BIRTHDAY=05/05/93
export BIRTHDAY
riddle
                                                               16,1
                                                                              All
```

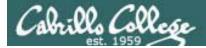

## .bashrc

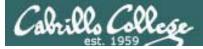

## .bashrc

The .bashrc is a shell script that is executed during user login and whenever a new shell is invoked.

- This script is run (sourced) each time the user logs in.
- The .bashrc is typically used for defining aliases
- .bashrc is run for sub-shells (e.g. using the bash command to start a new sub-shell)

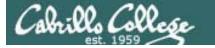

## .bashrc for CIS 90 accounts

| simmsben@opus:~                                                    |     |       |
|--------------------------------------------------------------------|-----|-------|
| .bashrc                                                            |     | ×     |
| # User specific aliases and functions                              |     |       |
| <pre># Source global definitions if [ -f /etc/bashrc ]; then</pre> |     |       |
| . /etc/bashrc                                                      |     |       |
| alias print="echo -e"                                              |     |       |
| ~                                                                  |     |       |
| ~                                                                  |     |       |
| ~                                                                  |     |       |
|                                                                    |     |       |
|                                                                    |     |       |
| ~                                                                  |     |       |
| ~                                                                  |     |       |
| ~                                                                  |     |       |
| ~                                                                  |     |       |
|                                                                    |     |       |
|                                                                    |     |       |
| ~                                                                  |     |       |
| ~                                                                  |     |       |
| ~                                                                  |     | =     |
|                                                                    |     |       |
| ".bashrc" 9L, 146C                                                 | 1,1 | All 🔻 |

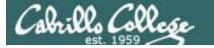

## .bashrc for CIS 90 accounts

```
X
Proddyduk@opus:~
# .bashrc
# User specific aliases and functions
# Source global definitions
if [ -f /etc/bashrc ]; then
        . /etc/bashrc
fi
alias print="echo -e"
alias bye="clear;exit"
alias <mark>rm="rm -i"</mark>
alias bill="cd /home/cis90/$LOGNAME/poems/Shakespeare"
alias me="finger $LOGNAME"
".bashrc" 13L, 268C
                                                                 13,1
                                                                                All
```

After doing Lab 10

76

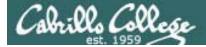

## . and exec

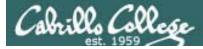

## . and exec

In normal execution of a unix command, shell-script or binary, the child process in unable to affect the login shell environment.

Sometimes it is desireable to run a shell script that will initialize or change shell variables in the parent environment. To do this, the shell (bash) provides a . (dot) or **source** command, which instructs the shell to execute the shell script itself, without spawning a child process to run the script.

#### . *myscript* or **source** *myscript*

In this example, the commands in the file shscript are run by the parent shell, and therefore, any changes made to the environment will last for the duration of the login session.

If a UNIX command is run using the exec command, the shell will terminate upon the exiting of that command:

#### exec clear

This will have the effect of clearing the screen and logging off the computer.

## Children can not change the parent's variables

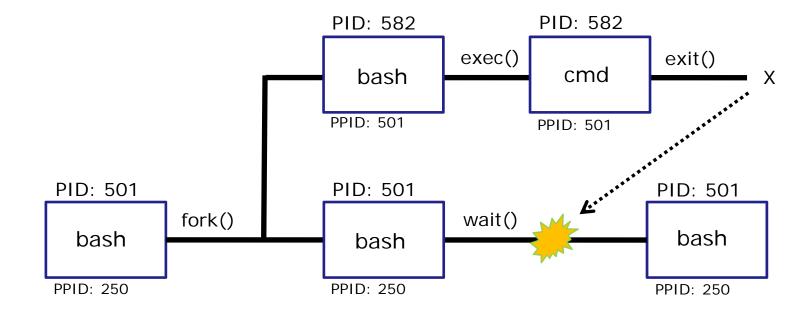

When a shell forks a child, not all of the variables get passed on to the child. Only those the environment variables (which have been exported) are passed on to the child.

- The child gets a copy of the parents environment variables
- Changes made to the copies do not change the parent's variables

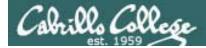

## . and exec

/home/cis90/roddyduk \$ cat program echo "program is being run" A sample script to create fan=high some variables and an alias. ac=on Note only one variable is export ac alias copy=cp exported. /home/cis90/roddyduk \$ echo fan=\$fan ac=\$ac; type copy; env | grep ac Initial fan = ac =state -bash: type: copy: not found /home/cis90/roddyduk \$ program program is being run Not /home/cis90/roddyduk \$ echo fan=\$fan ac=\$ac; type copy; env | grep ac changed! fan = ac =-bash: type: copy: not found /home/cis90/roddyduk \$ source program program is being run /home/cis90/roddyduk \$ echo fan=\$fan ac=\$ac; type copy; env | grep ac Changed fan=high ac=on when copy is aliased to `cp' sourced! ac=on

A child cannot make changes to the parent, use source or . when you need a script to make changes.

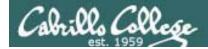

## . and exec

| / the exported<br>ables exist for<br>child                                  |
|-----------------------------------------------------------------------------|
| n be used for<br>source<br>nmand                                            |
| c replaces<br>h code with<br>gram script.<br>en finished the<br>d is killed |
| r sh                                                                        |

parent

We are back in the parent shell because we used exec. If we had not been a child process our session would have abruptly ended!

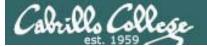

# print command (alias)

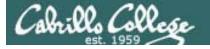

child

## 

Make a print alias for Ip, then try it in a sub-shell (child process) and the behavior completely changes!

```
/home/cis90/roddyduk $ alias print=lp
/home/cis90/roddyduk $ print lab10
request id is hplaser-9 (1 file(s))
/home/cis90/roddyduk $ bash
[roddyduk@opus ~]$ ls lab10
lab10
[roddyduk@opus ~]$ print lab10
lab10
[roddyduk@opus ~]$ print A B C $LOGNAME
A B C roddyduk
```

The **Ip** command is used to print files on a printer

Huh? Why is print now behaving as if it were the **echo** command instead of the **Ip** command

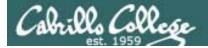

## 

```
[roddyduk@opus ~]$ type print
print is aliased to `echo -e'
[roddyduk@opus ~]$ alias print
alias print='echo -e'
[roddyduk@opus ~]$ cat .bashrc
# .bashrc
# .bashrc
# User specific aliases and functions
```

Our print alias was changed! It is no longer aliased to the **lp** command

.bashrc is sourced when starting a new sub-shell and this reset the alias!

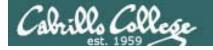

## Moral of the story is ...

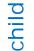

## [roddyduk@opus ~]\$ exit exit

/home/cis90/roddyduk \$ type print
print is aliased to `lp'
/home/cis90/roddyduk \$ print lab10
request id is hplaser-10 (1 file(s))
/home/cis90/roddyduk \$

When we exit the sub-shell our new print alias is back in action

Moral of the story is, aliases do not get exported like environment variables. If you want an alias to be available in a child process you must add it to .bashrc

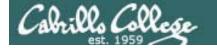

## Printers

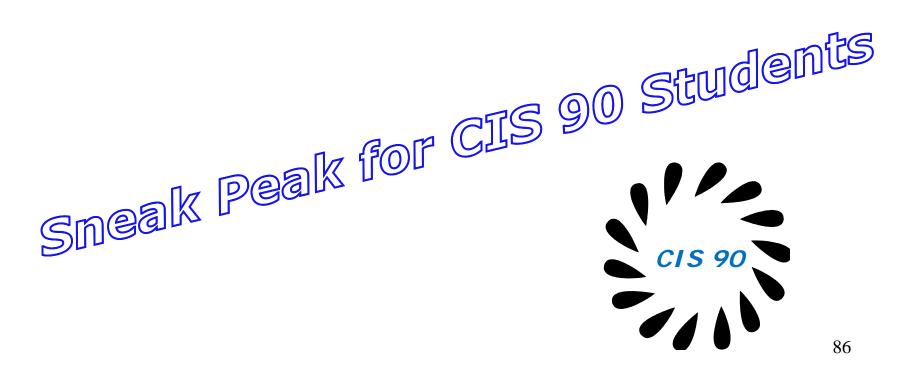

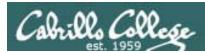

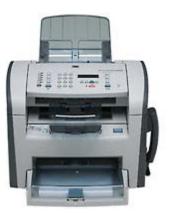

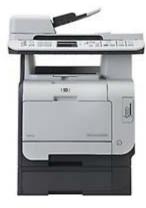

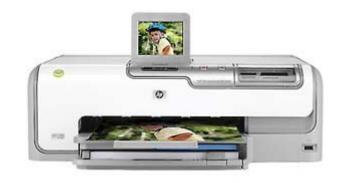

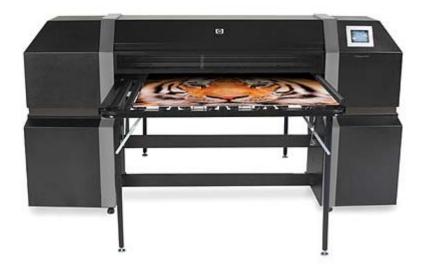

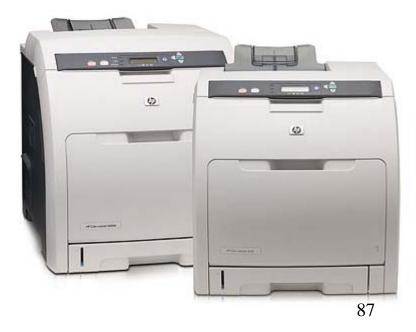

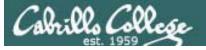

## Two predominate types of printers

- Thermal inkjet technology
- Laser, drum, toner technology

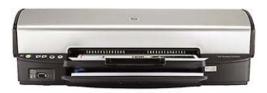

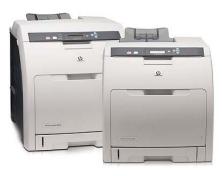

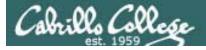

So many ways to hook them up ...

### Now:

- Network
- USB
- Wireless (Bluetooth, IR)
- PictBridge (USB based)

## Back then:

- Serial cable
- Parallel printer cable

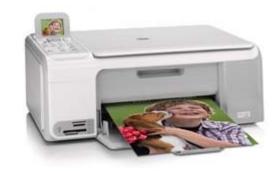

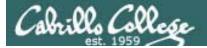

# Printer Configuration

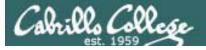

## Printing Commands

#### System V based print subsystem

- lp (to print)
- lpstat (queue management)
- cancel (to remove jobs)

#### BSD based print subsystem

- Ipr (to print)
- lpq (queue management)
- Iprm (to remove jobs)

### CUPS

 Provides both System V and Berkeley based command-line interfaces

- Supports new Internet Printing Protocol
- Works with Samba

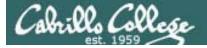

## CUPS

#### For the lesson on printing we will be using the Eko virtual machine.

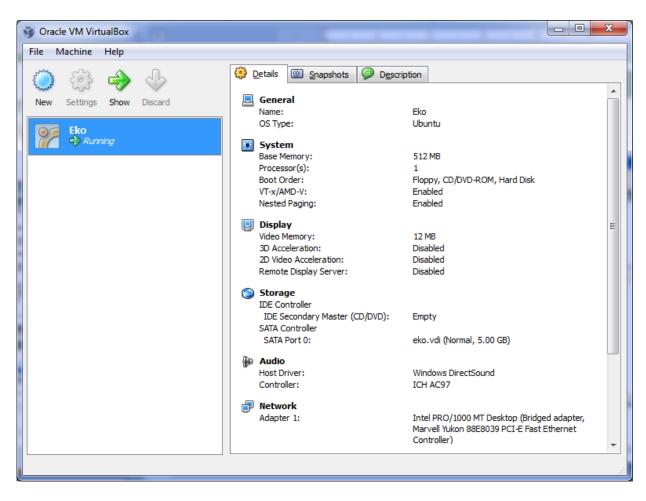

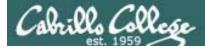

CUPS

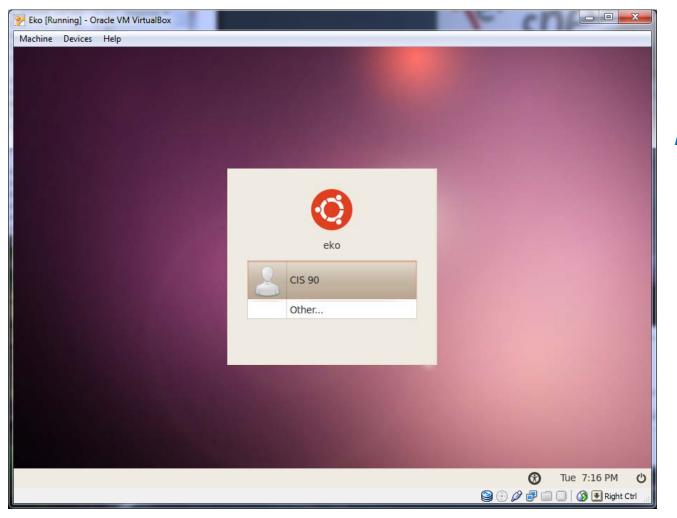

Login as cis90

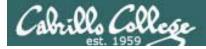

CUPS

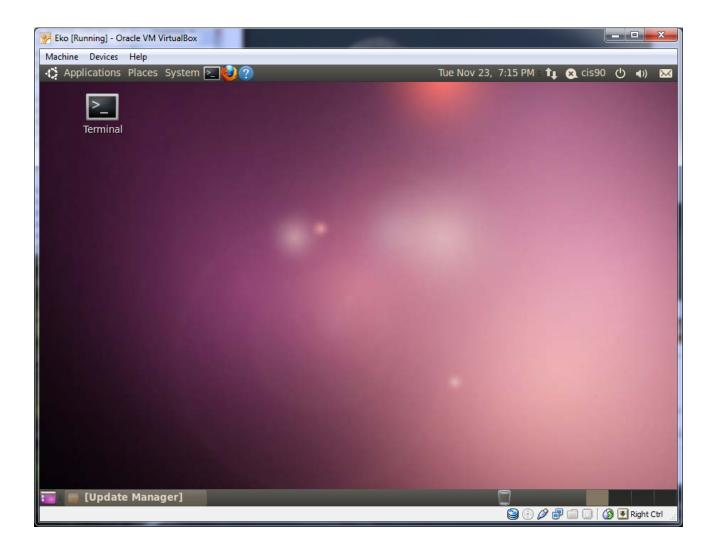

Open the Eko Terminal icon

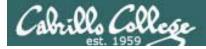

**CUPS** 

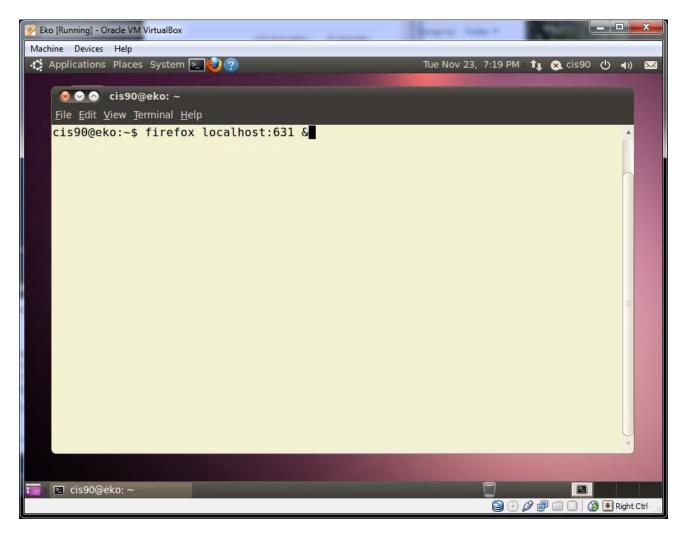

Type the **firefox** command with **localhost:631** as the argument in the background with the **&** 

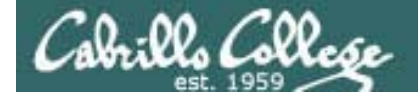

## CUPS

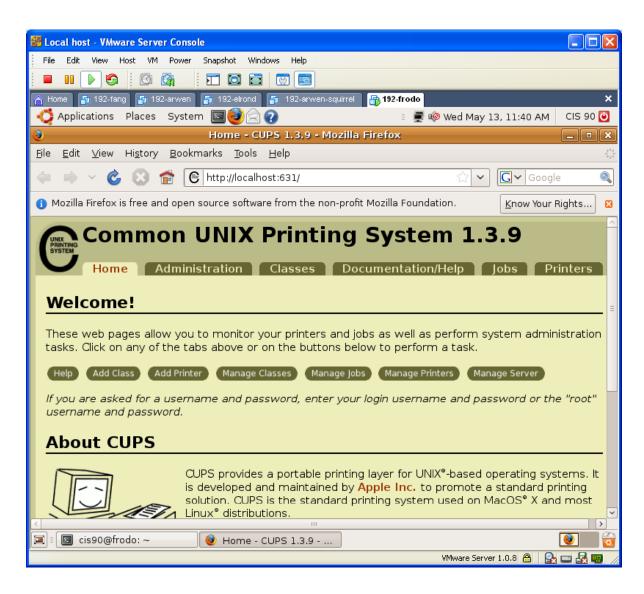

CUPS is managed by a web-based configuration utility on port 631

Local access only by default

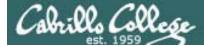

CUPS

Next step is to add printers

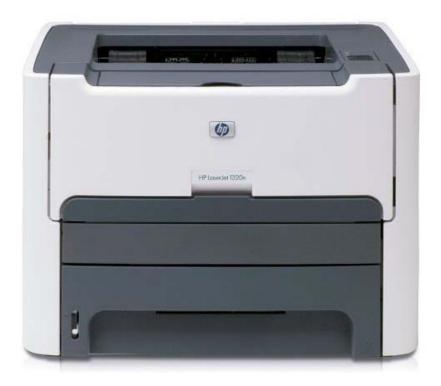

Printer: HP LaserJet 1320n Connection: LAN

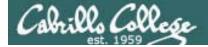

## CUPS

#### The LaserJets also have a webbased management utility

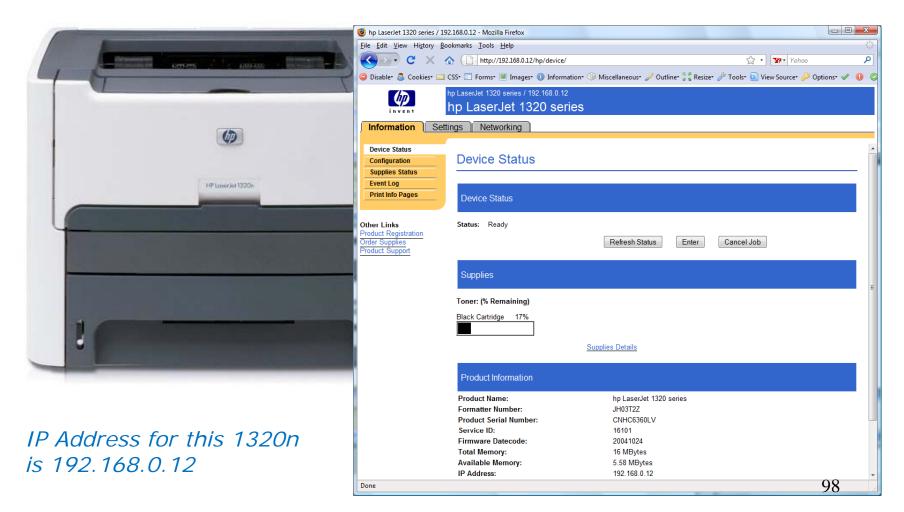

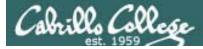

## CUPS

This example will show how to add the HP 1320n as a networked printer.

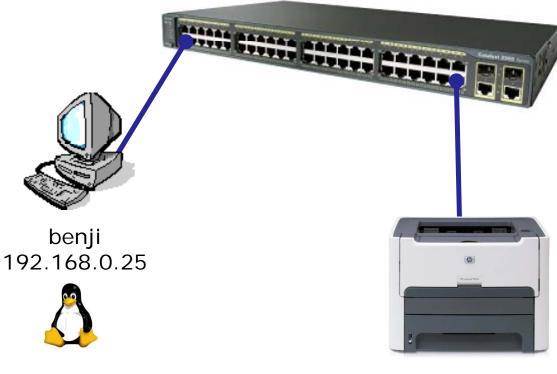

hp1320n 192.168.0.12

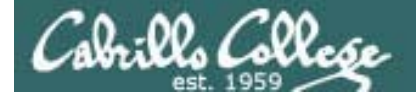

## **CUPS**

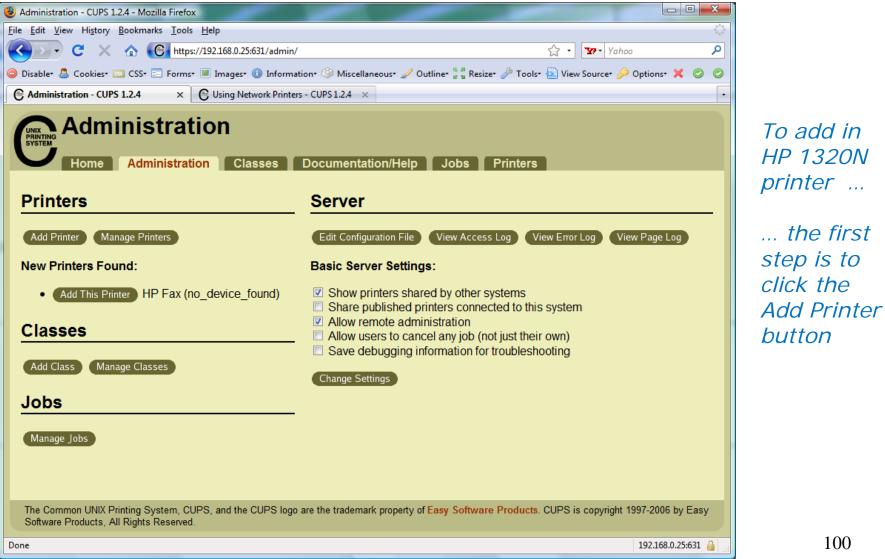

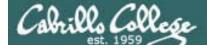

## **CUPS**

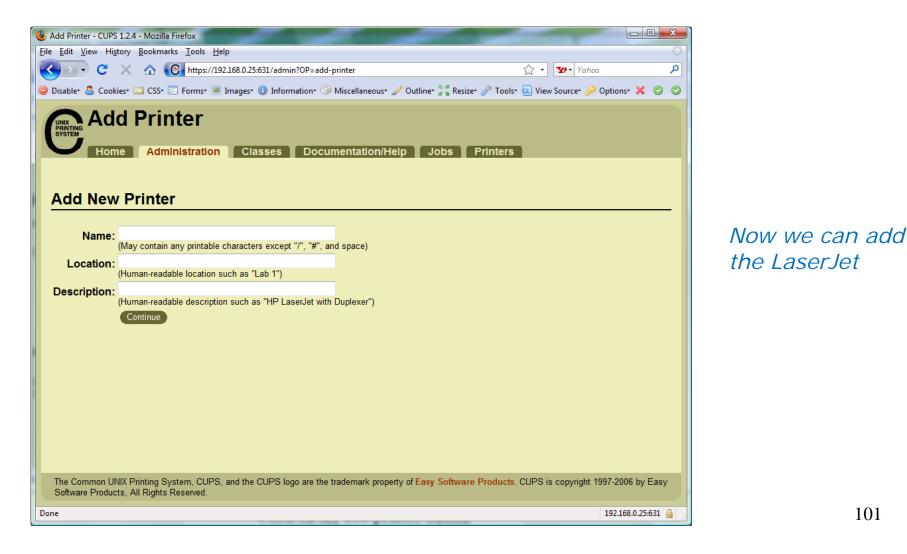

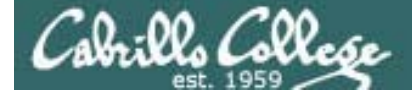

## CUPS

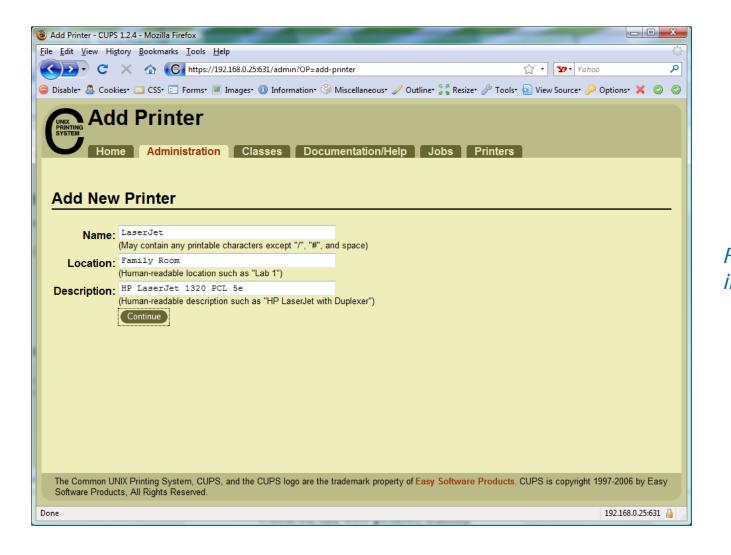

Fill in basic information

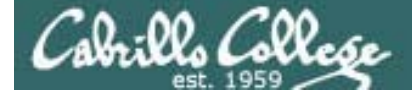

## **CUPS**

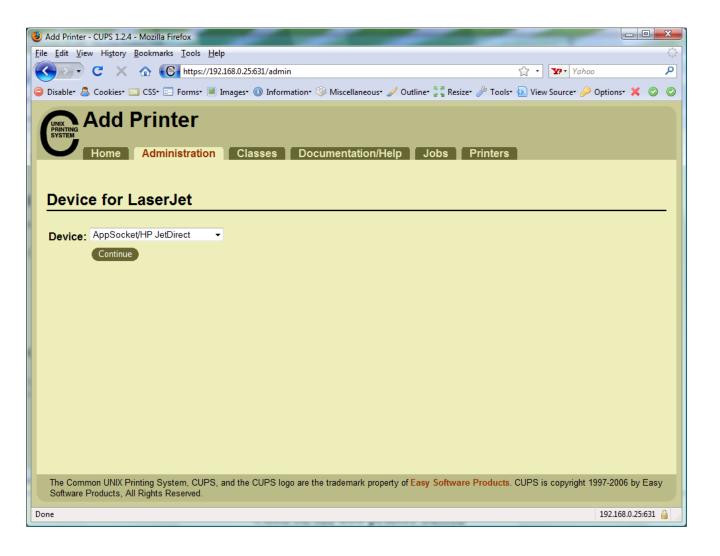

*We will use JetDirect.* 

JetDirect is a small printer server built into some of HP's printers.

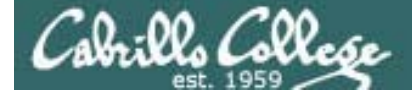

**CUPS** 

#### socket://192.168.0.12:9100

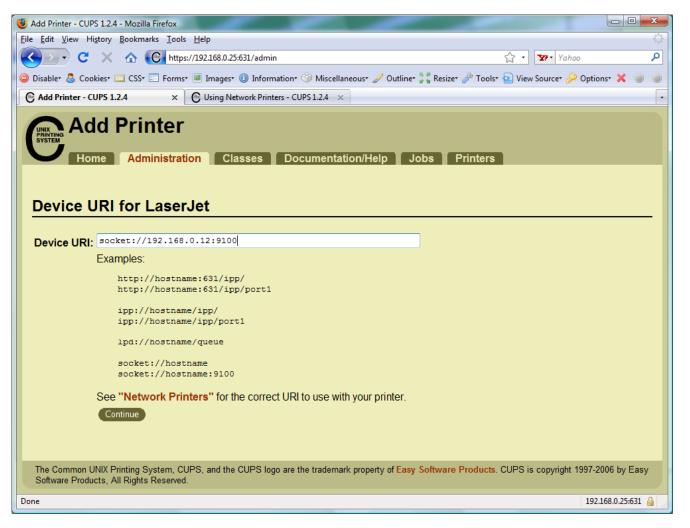

This defines how to communicate with the printer

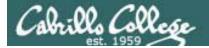

## CUPS

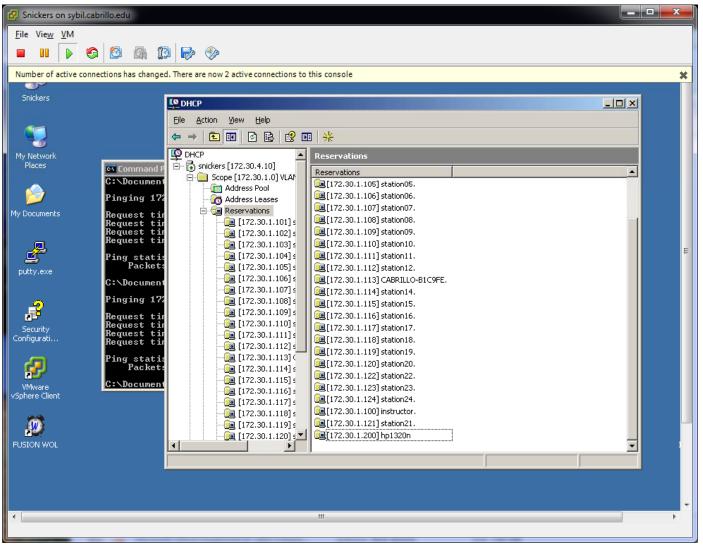

Room 2501: 172.30.1.200 for 0014389C595F

105

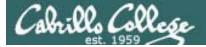

**CUPS** 

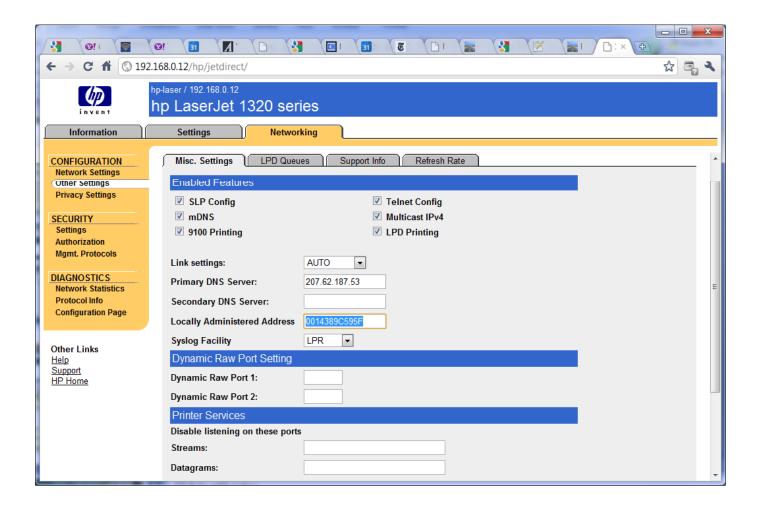

Room 2501: 172.30.1.200 for 0014389C595F

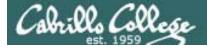

## CUPS

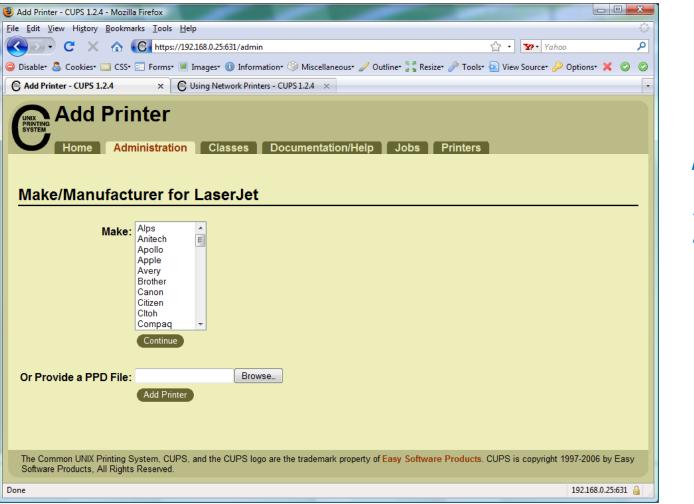

(you will need to enter root's password)

Service will restart

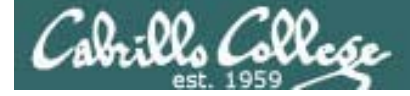

## CUPS

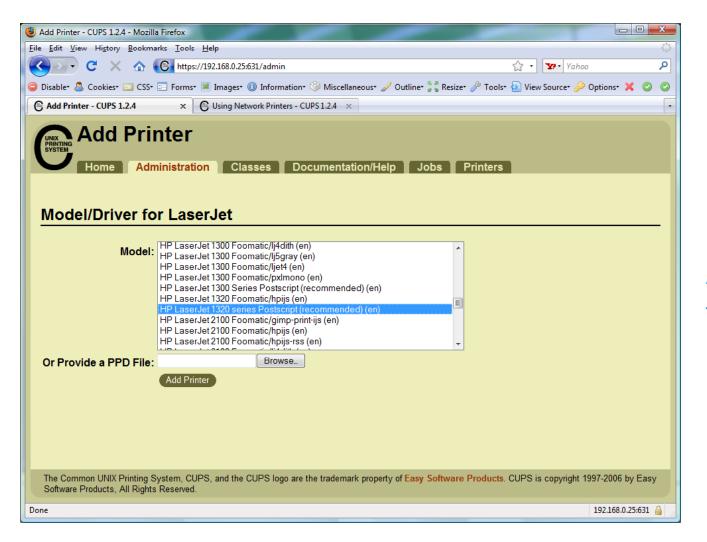

We will choose hp LaserJet 1320 series Postscript (recommended) (en)

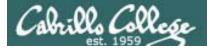

CUPS

| Authentication | Required X                                                                                     |
|----------------|------------------------------------------------------------------------------------------------|
| 2              | A username and password are being requested by https://192.168.0.25:631. The site says: "CUPS" |
| User Name:     |                                                                                                |
| Password:      |                                                                                                |
|                | OK Cancel                                                                                      |

To finally add the printer it will be necessary authenticate as root

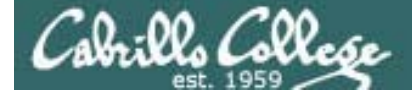

## CUPS

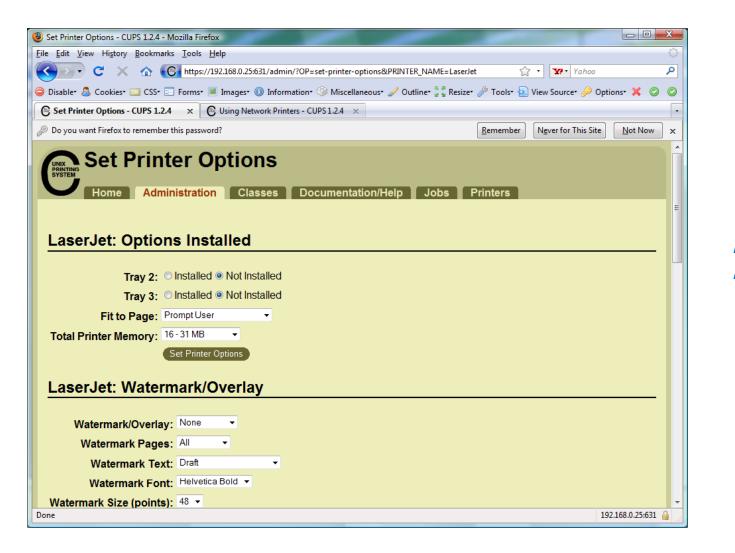

Printer has been added

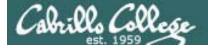

## CUPS

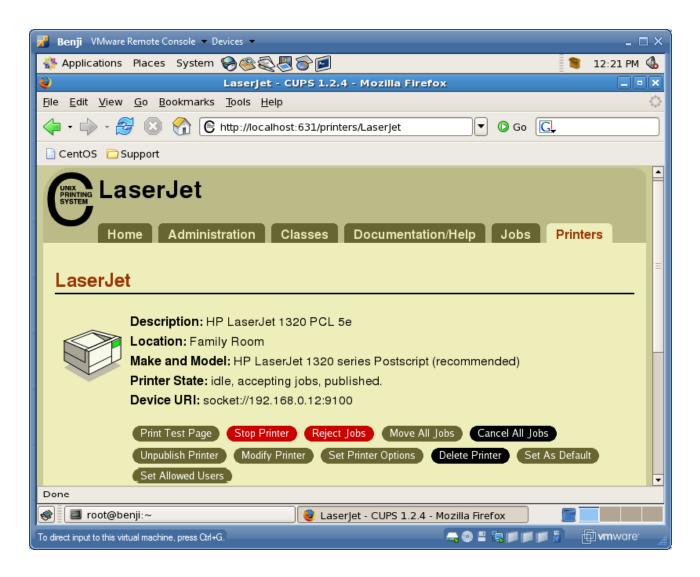

*View of newly added printer from Printer tab* 

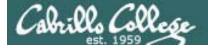

## CUPS

| 🚟 Local host - VMware Server Console                                                                                                    |             |
|----------------------------------------------------------------------------------------------------|-------------|
| File Edit View Host VM Power Snapshot Windows Help                                                                                                    |             |
|                                                                                                    |             |
| 🕋 Home 🗿 192-fang 🗿 192-arwen 🗗 192-elrond 🧕 192-arwen-squirrel 👘 192-frodo                                                                                                    | ×           |
| 📿 Applications Places System 🔤 🥙 📿 🕢 💿 💿 💿 👘 Wed May 13, 11:47 AM                                                                                                    | CIS 90 🕑    |
| Laserjet - CUPS 1.3.9 - Mozilla Firefox                                                                                                    |             |
| <u>File Edit V</u> iew Hi <u>s</u> tory <u>B</u> ookmarks <u>T</u> ools <u>H</u> elp                                                                                                    | ****<br>*** |
| 🔶 🗼 👻 🙆 🔀 👩 http://127.0.0.1:631/printers/Laserjet 💮 🖍 🔽                                                                                                    | le 🔍        |
| Do you want Firefox to remember this password? <u>Remember</u> Never for This Site                                                                                                    | lot Now 🛛 🛛 |
| Laserjet         Home       Administration       Classes       Documentation/Help       Jol         Laserjet         Description:       HP Laserjet 1320N         Location:       Home         Printer Driver:       HP Laserjet 1320 series Postscript (recommended)         Printer State:       stopped, accepting jobs, published.         Device       URI:       socket://192.168.0.12/9100         Print Test Page       Start Printer       Reject Jobs       Move All Jobs         Lobs | os Pr       |
| Search in Laserjet:                                                                                                    | v           |
|                                                                                                    | >           |
| 🔲 🗉 🔟 cis90@frodo: ~ 🛛 😟 Laserjet - CUPS 1.3.9                                                                                                    | ۱           |

Configure the printer so it is stopped but still accepts print jobs

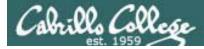

CUPS

Lets add second printer

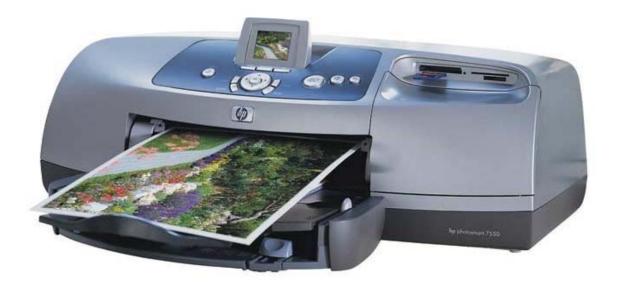

Printer: hp photosmart 7550 (color inkjet technology) Connection: USB

113

Cabrillo College

## Sidetrack – The previous 7550 "Hot Lips"

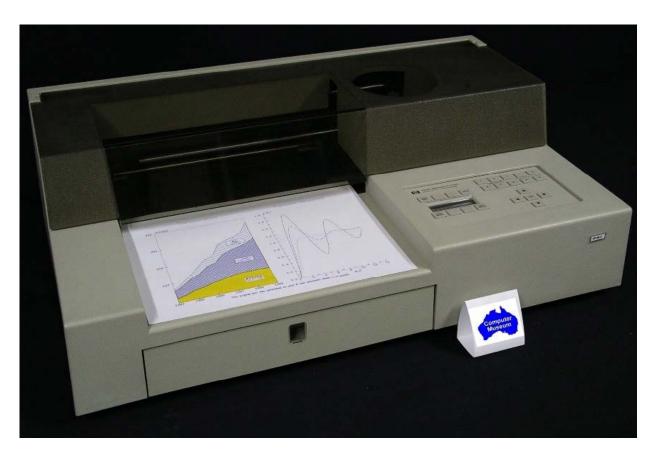

6 G's of acceleration 8-pen turret Grit wheel technology from HP Labs

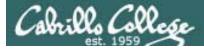

## CIS 90 - Lesson 13 CUPS

#### The second printer is connected by USB to a Windows notebook computer

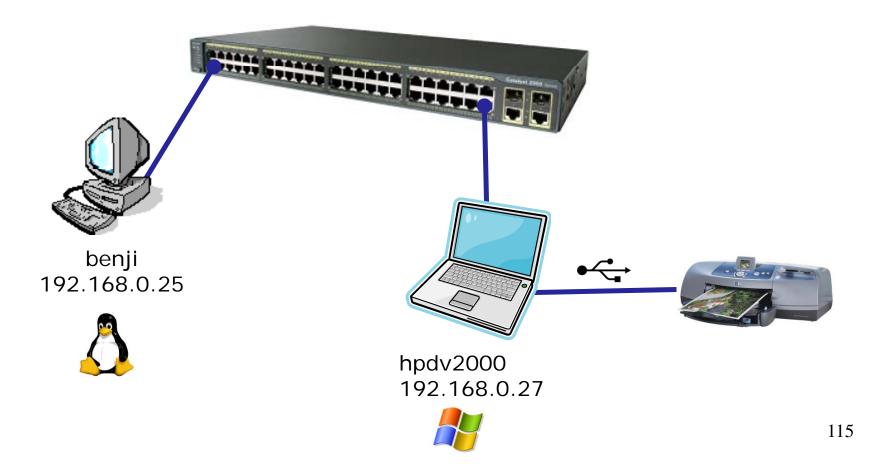

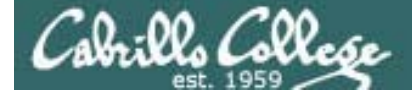

## CUPS

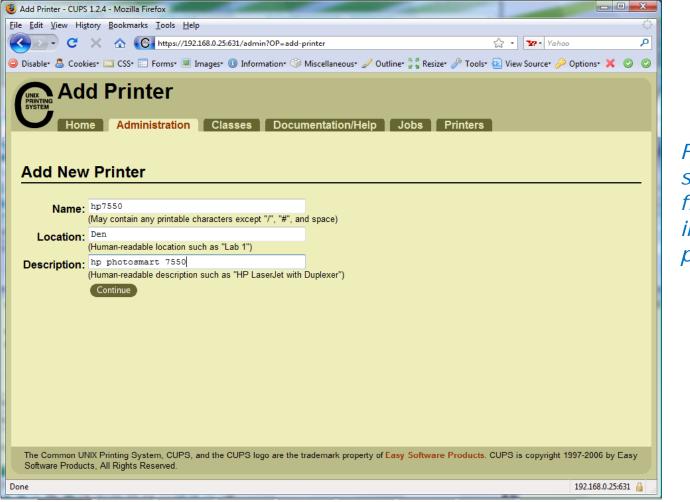

First step is the same which is to fill out basic information on printer

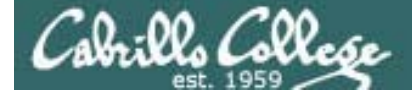

## CUPS

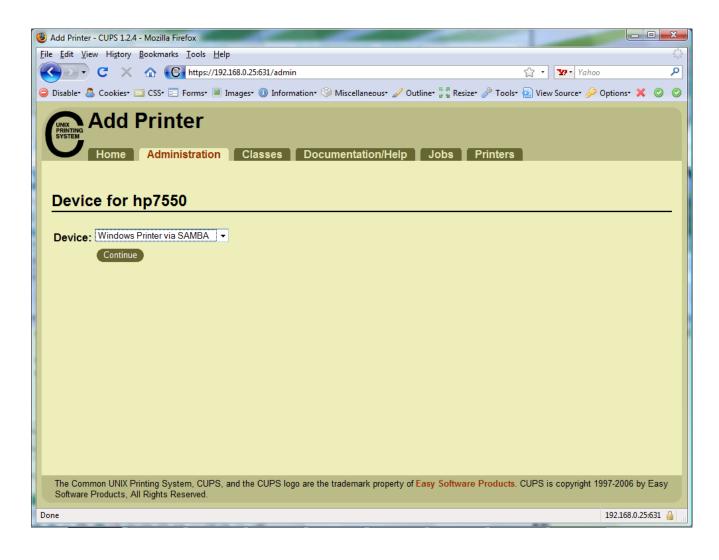

For this connection we will use Samba. Samba implements Windows file and print services sharing on Linux.

Note Windows uses SMB (Server Message Block) protocol to implement these services

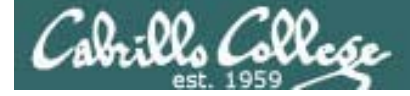

## CUPS

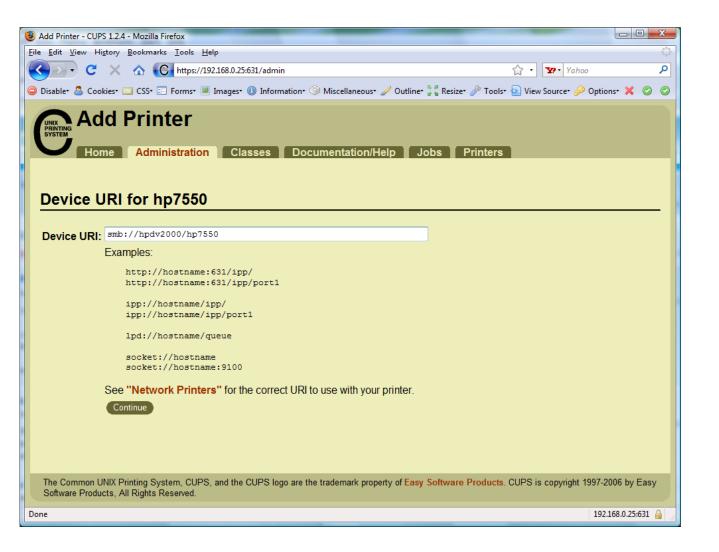

Will need to specify the Windows print share

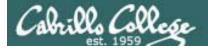

## CUPS

#### Will need to specify the Windows print share as //hostname/printsharename

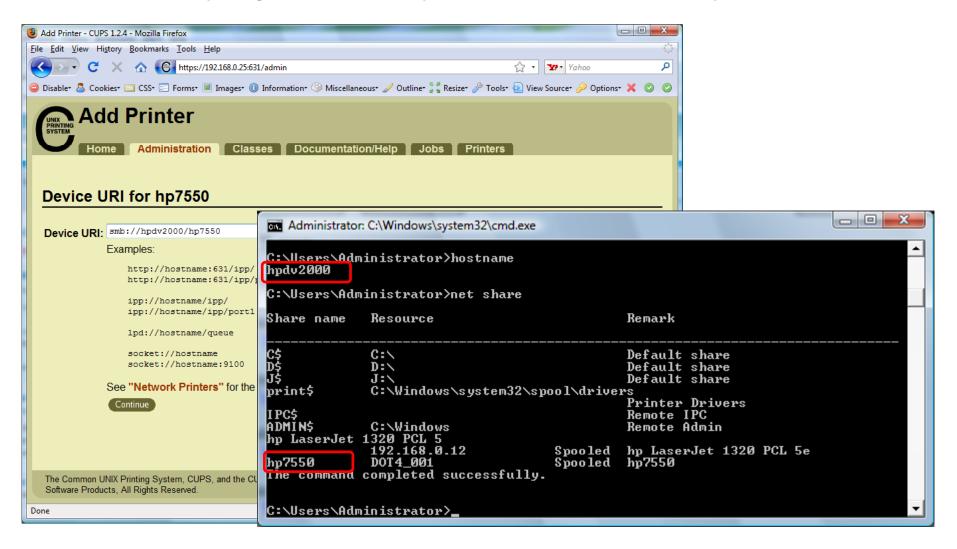

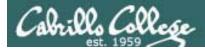

## CUPS

#### Ways to specify a Windows share

|                                          | Username and password Not required          |
|------------------------------------------|---------------------------------------------|
| This machine is in the same workgroup    | <pre>smb://server/sharename</pre>           |
| This machine is in a different workgroup | <pre>smb://workgroup/server/sharename</pre> |

|                                          | Username and password required                                |
|------------------------------------------|---------------------------------------------------------------|
| This machine is in the same workgroup    | smb://username:password@server/sharename                      |
| This machine is in a different workgroup | <pre>smb://username:password@workgroup/server/sharename</pre> |

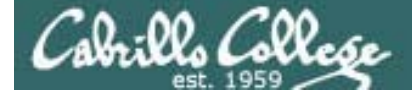

## **CUPS**

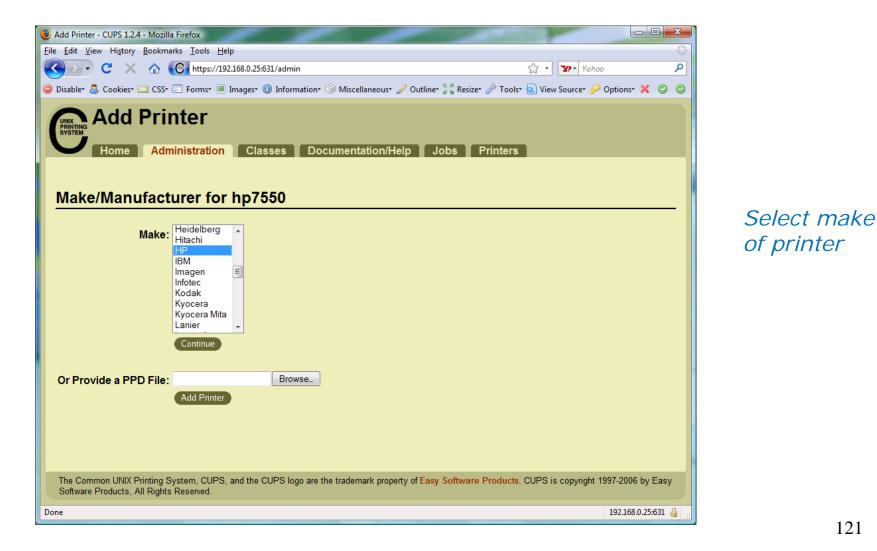

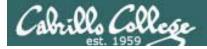

## **CUPS**

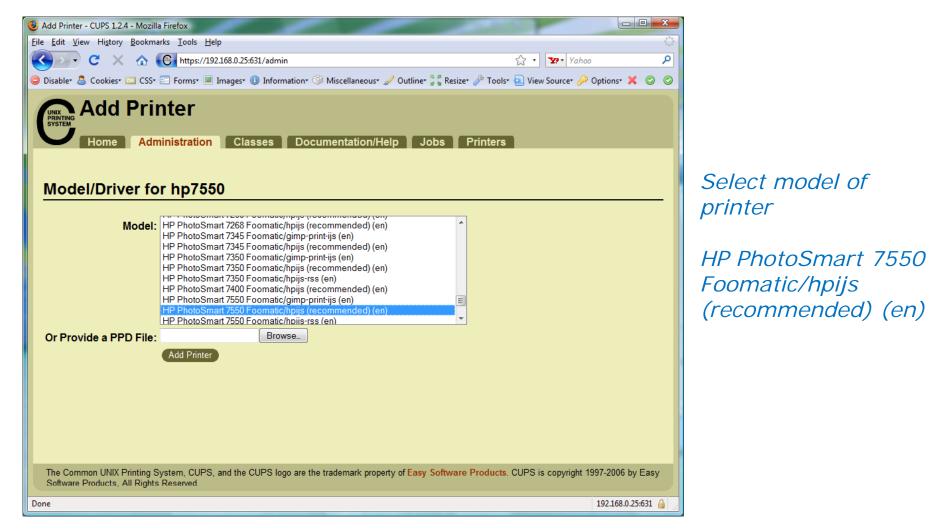

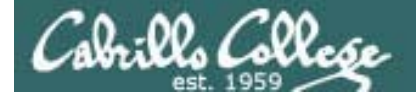

## CUPS

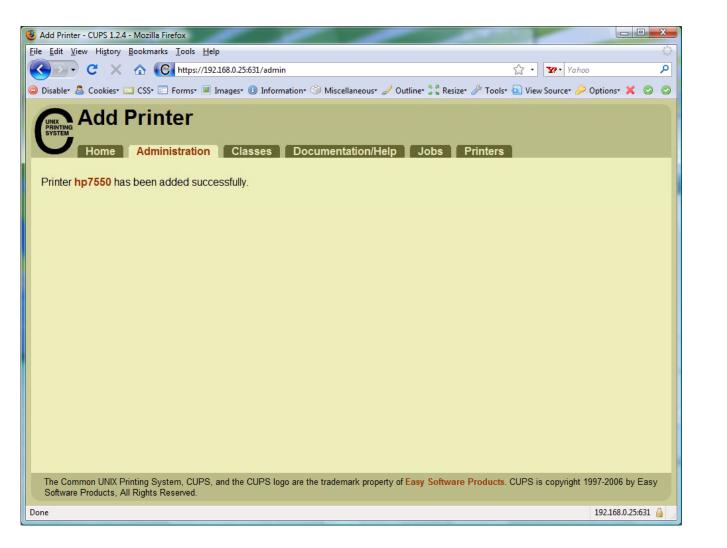

Printer has been added

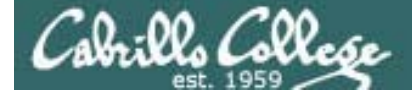

## CUPS

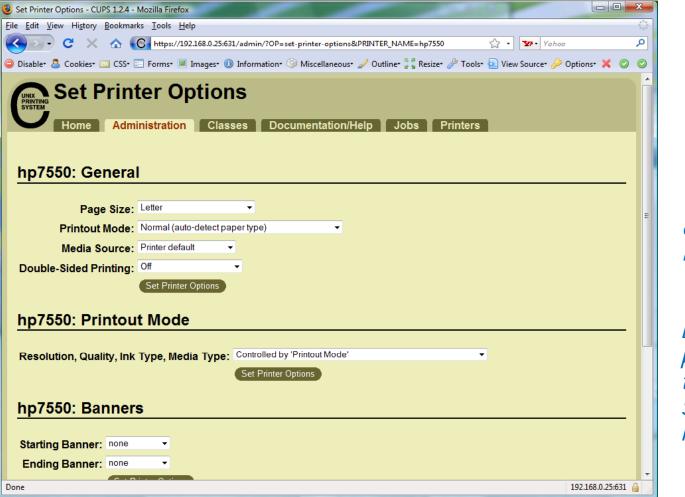

View and set options as needed

Before using the printer we need to check that SAMBA is installed

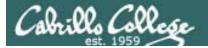

# Printing in Linux

125

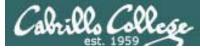

## Printing

#### System V based print subsystem

- lp (to print)
- lpstat (queue management)
- cancel (to remove jobs)

#### **BSD** based print subsystem

- Ipr (to print)
- lpq (queue management)
- Iprm (to remove jobs)

### CUPS

 Provides both System V and Berkeley based command-line interfaces

- Supports new Internet Printing Protocol
- Works with Samba

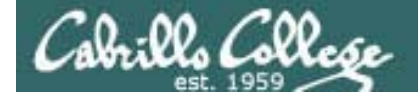

## CUPS Ipstat command

#### On the Frodo VM

|                                                                                                    | cis90@frodo: ~                                                             | ×  |
|----------------------------------------------------------------------------------------------------|----------------------------------------------------------------------------|----|
| <u>F</u> ile <u>E</u> dit <u>V</u> iew <u>T</u> erminal <u>T</u> abs                                                                | <u>H</u> elp                                                               |    |
| reason unknown<br>cis90@frodo:~\$ lpstat -p -d<br>printer Laserjet disabled sinc<br>reason unknown<br>no system default destination | e Wed 13 May 2009 11:46:56 AM PDT -<br>e Wed 13 May 2009 11:46:56 AM PDT - | <  |
| cis90@frodo:~\$                                                                                                    |                                                                            | 11 |

CIS 90

*The –p option will show the available printers The –d option will identify the default printer* 

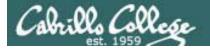

CUPS Ipstat command

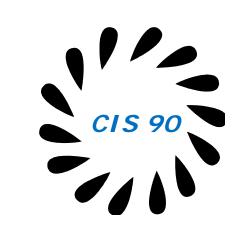

On Opus

/home/cis90/roddyduk \$ lpstat -p -d
printer epson disabled since Tue 11 Nov 2008 01:36:13 PM PST reason unknown
printer hplaser disabled since Tue 11 Nov 2008 01:36:13 PM PST reason unknown
system default destination: hplaser
/home/cis90/roddyduk \$

*The –p option will show the available printers The –d option will identify the default printer* 

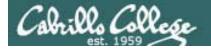

CUPS Ip and Ipr commands

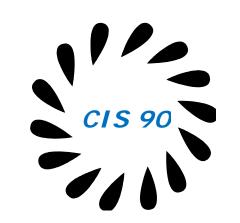

/home/cis90/roddyduk \$ lp -d hplaser lab10
request id is hplaser-3 (1 file(s))

/home/cis90/roddyduk \$ lpr -P hplaser lab10

/home/cis90/roddyduk \$ lp lab10
request id is hplaser-5 (1 file(s))

/home/cis90/roddyduk \$ lpr lab10

*Either command will print lab10 to the selected printer* 

Or to the default printer

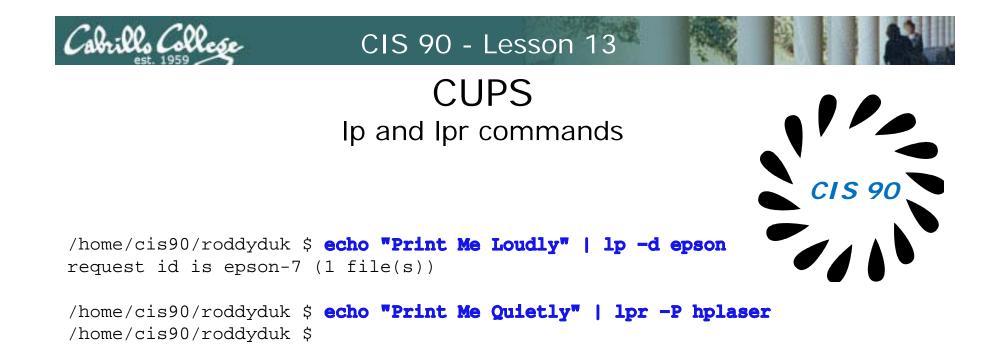

Note that both Ip and Ipr will read from stdin.

This allows output from another command to be piped in

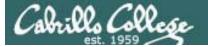

## Managing Print Jobs

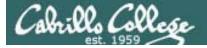

## CUPS Rejecting Jobs

| 🕲 hp7550 - CUPS 1.2.4 - Mozilla Firefox                                                                                                    |                                      |
|----------------------------------------------------------------------------------------------------|--------------------------------------|
| <u>Eile Edit View History B</u> ookmarks <u>I</u> ools <u>H</u> elp                                                                                                    | 4 <sup>4</sup> 4<br>7 <sub>9</sub> 4 |
| 😮 - 😋 🔆 https://192.168.0.25:631/printers/hp7550                                                                                                    | Yahoo 🔎                              |
| 😑 Disabler 💩 Cookies 🛄 CSS 🖾 Forms 🔳 Images 🕕 Information 🎲 Miscellaneous 🖌 Outline 🐩 Resizer 🎤 Tools 😥 View Source                                                                                                    | 🤌 Options* 🗙 🔘 🥥                     |
| hp7550<br>Home Administration Classes Documentation/Help Jobs Printers                                                                                                    |                                      |
| Description: hp photosmart 7550<br>Location: Den<br>Make and Model: HP PhotoSmart 7550 Foomatic/hpijs (recommended)<br>Printer State: idie, rejecting jobs, published.<br>Device URI: smb://hpdv2000/hp7650<br>Print Test Page Stop Printer Accept Jobs Move All Jobs Cancel All Jobs Unpublish Printer M<br>Set Printer Options Delete Printer Set As Default Set Allowed Users | Aodify Printer                       |
| Jobs                                                                                                    |                                      |
| Search in hp7550:                                                                                                    | Clear                                |
| Show Completed Jobs Show All Jobs                                                                                                    |                                      |
| No jobs.                                                                                                    |                                      |
| The Common UNIX Printing System. CUPS, and the CUPS logo are the trademark property of Easy Software Products. CUPS is copyrig<br>Software Products, All Rights Reserved.                                                                                                    | ght 1997-2006 by Easy                |
| Done                                                                                                    | 192.168.0.25:631 🔒                   |

Clicking the Reject Jobs button on the web based utility will reject further jobs

```
[root@benji ~]# lp myfile
lp: Destination "hp7550" is not accepting jobs.
[root@benji ~]#
```

```
[root@benji ~]# lpr myfile
lpr: Destination "hp7550" is not accepting jobs.
[root@benji ~]#
```

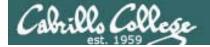

## CUPS Stopping the Printer

[root@benji ~]# lp myfile request id is hp7550-22 (1 file(s)) [root@benji ~]# lpr myfile [root@benji ~]# lp myfile request id is hp7550-24 (1 file(s)) [root@benji ~]# lpr myfile [root@benji ~]# lpq hp7550 is not ready Rank File(s) Owner Job Total Size 1st root. 2.2 myfile 1024 bytes 2nd root 23 myfile 1024 bytes 3rd root 24 myfile 1024 bytes 4th root 25 myfile 1024 bytes [root@benji ~]# lpstat hp7550-22 root Nov 2008 12:20:23 PM PST hp7550-23 root Nov 2008 12:20:28 PM PST hp7550-24 root Nov 2008 12:20:31 PM PST hp7550-25 root. Nov 2008 12:20:34 PM PST

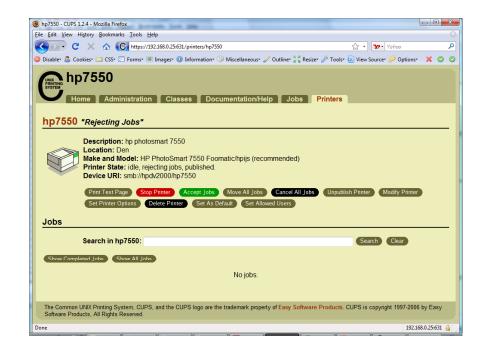

| 1024 | Sat 15 |
|------|--------|
| 1024 | Sat 15 |
| 1024 | Sat 15 |
| 1024 | Sat 15 |

Clicking the Stop Printer button on the web based utility will still allow jobs to be spooled

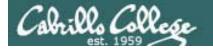

## CUPS Showing jobs waiting to print

| CIS 90 |
|--------|
|        |

| [root | c@benji ~] | # lpq |         |
|-------|------------|-------|---------|
| hp755 | 50 is not  | ready |         |
| Rank  | Owner      | Job   | File(s) |
| Tota  | l Size     |       |         |
| 1st   | root       | 22    | myfile  |
| 1024  | bytes      |       |         |
| 2nd   | root       | 23    | myfile  |
| 1024  | bytes      |       |         |
| 3rd   | root       | 24    | myfile  |
| 1024  | bytes      |       |         |
| 4th   | root       | 25    | myfile  |
| 1024  | bytes      |       |         |
|       |            |       |         |

Use lpq or lpstat to show spooled print jobs

| [root@benji ~]# <b>lpstat</b> |        |      |        |  |
|-------------------------------|--------|------|--------|--|
| hp7550-22                     | root   | 1024 | Sat 15 |  |
| Nov 2008 12:20:23             | PM PST |      |        |  |
| hp7550-23                     | root   | 1024 | Sat 15 |  |
| Nov 2008 12:20:28             | PM PST |      |        |  |
| hp7550-24                     | root   | 1024 | Sat 15 |  |
| Nov 2008 12:20:31             | PM PST |      |        |  |
| hp7550-25                     | root   | 1024 | Sat 15 |  |
| Nov 2008 12:20:34             | PM PST |      |        |  |

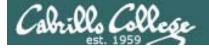

## CUPS

#### Removing/canceling pending print jobs

| [root@benji ~]#  |                |          |
|------------------|----------------|----------|
| hp7550 is not re |                |          |
| Rank Owner       | Job            | File(s)  |
| Total Size       |                |          |
| lst root         | 22             | myfile   |
| 1024 bytes       |                |          |
| 2nd root         | 23             | myfile   |
| 1024 bytes       |                | -        |
| 3rd root         | 24             | myfile   |
| 1024 bytes       |                |          |
| 4th root         | 25             | myfile   |
| 1024 bytes       | 25             | my III C |
| IUZI DYCES       |                |          |
| [root@benji ~]#  |                | 22       |
| -                |                |          |
| [root@benji ~]#  |                | 23       |
| [root@benji ~]#  | -              |          |
| [root@benji ~]#  | <b>1prm 25</b> |          |
|                  |                |          |
| [root@benji ~]#  | lpq            |          |
| hp7550 is not re | eady           |          |
| no entries       |                |          |
|                  |                |          |
| [root@benji ~]#  | lpstat         |          |
| [root@benji ~]#  |                |          |
|                  |                |          |

Use lpq or lpstat to show the spooled print jobs

Use cancel or lprm to remove print jobs

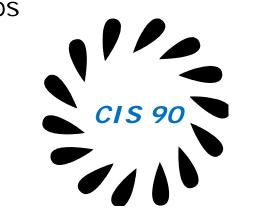

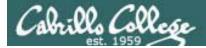

# Wrap up

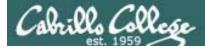

#### Commands:

lp, lpr cancel, lprm lpq, lpstat

- Linux print command
- cancel print job
- Show print queue

#### Web:

http://hostname:631 http://hostname:9100

- CUPS web based management utility
- HP JetDirect printer

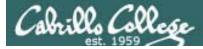

## Next Class

Assignment: Check Calendar Page on web site to see what is due next week.

No Quiz

No Lab due

Work on final projects

Optional extra credit lab

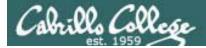

## Backup

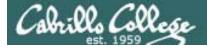

## CUPS

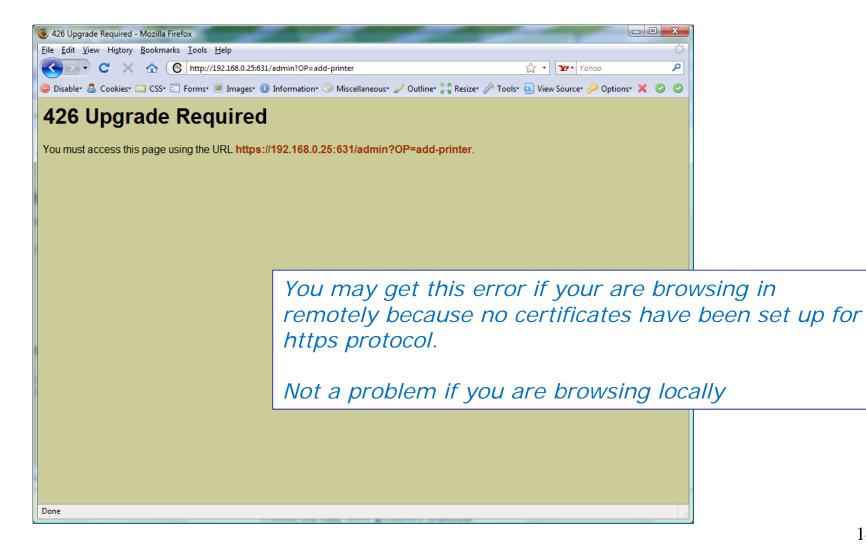

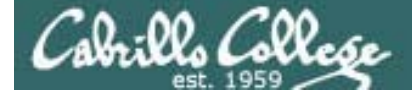

## CUPS

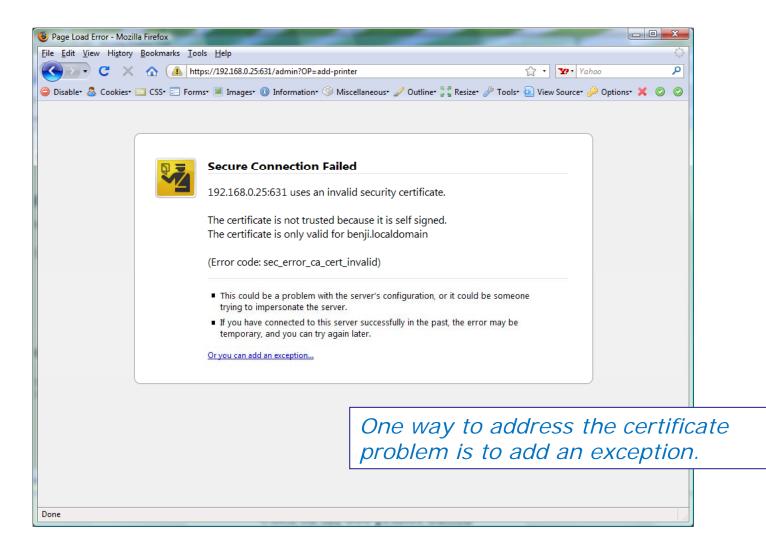

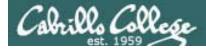

CUPS

| 1 Page Load Error - Mozilla Firefox                                                                                                    |                                          |
|----------------------------------------------------------------------------------------------------|------------------------------------------|
| Eile Edit View History Bookmarks Tools Help                                                                                                    |                                          |
| C X 🏠 https://192.168.0.25:631/admin?OP=add-printer                                                                                                    | 🟠 🔹 📅 Yahoo 🖌                            |
| 🤤 Disable* 🤱 Cookies* 🔤 CSS* 🖃 Forms* 🔳 Images* 🕕 Information* 🎱 Miscellaneous* 🥒 Outline* 💱 Resize* 🌽                                                                                                    | ' Tools+ 🔁 View Source+ 🔑 Options+ 💢 📀 🄇 |
| Count       Count       Count <td< th=""><th>someone</th></td<> | someone                                  |
| Done                                                                                                    |                                          |

## This adds the exception

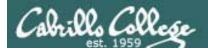

## CUPS

| Add Security Exception                                                                                      |                                                                              |
|----------------------------------------------------------------------------------------------------|------------------------------------------------------------------------------|
| You are about to override how Firefox identifies this<br>Legitimate banks, stores, and other public sites w |                                                                              |
| Server                                                                                                    |                                                                              |
| Location: https://192.168.0.25:631/admin?OP=add-printe                                                      | er <u>G</u> et Certificate                                                   |
| Certificate Status                                                                                          |                                                                              |
|                                                                                                    | <u>V</u> iew                                                                 |
|                                                                                                    |                                                                              |
|                                                                                                    |                                                                              |
|                                                                                                    | Add an exception only when you do                                            |
|                                                                                                    | trust the site. In this case we built and setup the Benji VM so we trust it. |
|                                                                                                    |                                                                              |
|                                                                                                    |                                                                              |
| $\boxed{}$ <u>P</u> ermanently store this exception                                                         |                                                                              |
| <u>C</u> onfirm Securit                                                                                     | ty Exception Cancel                                                          |

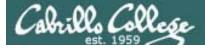

## CUPS

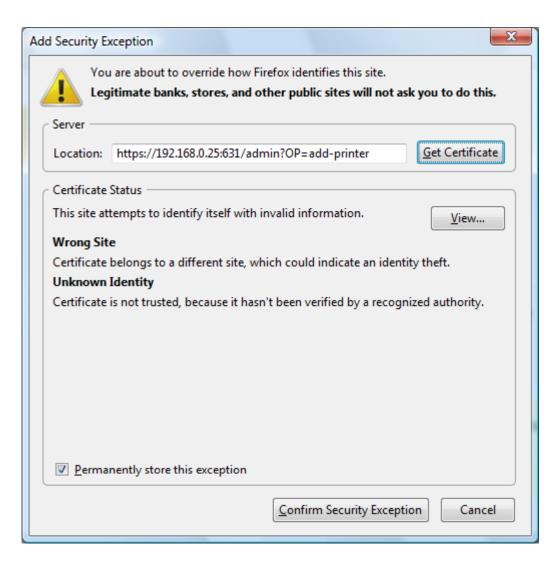

Click Confirm Security Exception button

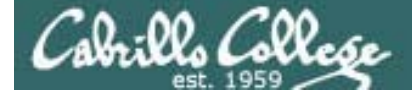

## CUPS

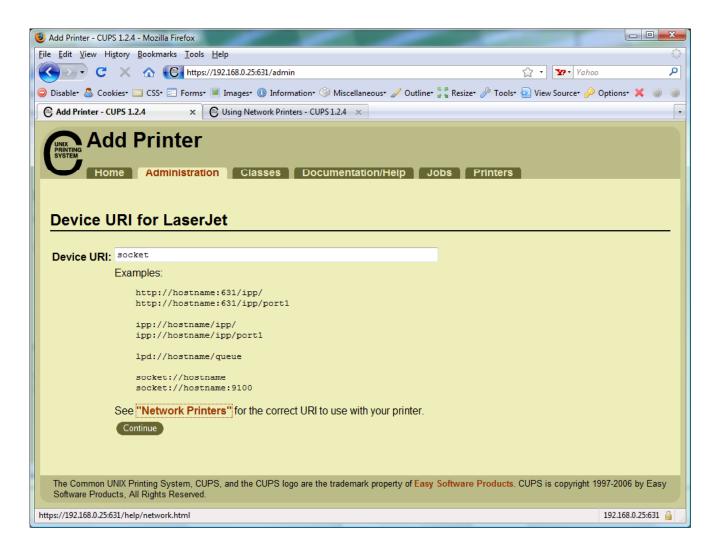

Hmmm .... lets click on Network Printers link to figure this one out.

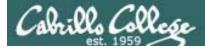

## CUPS

| Using Network Printers - CUPS 1.2.4 - Mozilla Firefox                                                                                               |                                                                         |                                                |
|----------------------------------------------------------------------------------------------------|-------------------------------------------------------------------------|------------------------------------------------|
| le <u>E</u> dit <u>V</u> iew Hi <u>s</u> tory <u>B</u> ookmarks <u>T</u> ools <u>H</u> elp                                                          |                                                                         | \$1.00<br>\$1.00<br>\$1.00                     |
| C × A C https://192.168.0.25:631/                                                                                                    | help/network.html                                                       | 🟠 • 🔽• Yahoo 🔎                                 |
| ) Disable* 🚨 Cookies* 🔤 CSS* 📰 Forms* 🔳 Images* 🕕 I                                                                                                 | information• 🎯 Miscellaneous• 🥒 Outline• 🖉 🖁 Re                         | size* 🌽 Tools* 🔬 View Source* 🌽 Options* 💥 📀 📀 |
| Add Printer - CUPS 1.2.4 × 🕒 Using Networ                                                                                                    | k Printers - CUPS 1 ×                                                   | •                                              |
| Using Network Print<br>Home Administration Classe                                                                                                   |                                                                         | Printers                                       |
| Search in Using Network Printers:                                                                                                    |                                                                         | Search Clear                                   |
| Using Network Printer                                                                                                    | On-Line Help<br>Documents                                               |                                                |
|                                                                                                    |                                                                         | All Documents                                  |
| Once you have set the IP address you can access<br>or socket backends. The following is a list of com<br>and the settings you should use with CUPS: |                                                                         |                                                |
| Table 1: Commo                                                                                                    | on Device URIs                                                          | Man Pages                                      |
| Model/Manufacturer                                                                                                    | Device URI(s)                                                           | Programming                                    |
| Apple LaserWriter                                                                                                    | lpd://address/PASSTHRU                                                  | References                                     |
| Axis w/o IPP<br>Axis OfficeBasic<br>(see directions)                                                                                                | socket://address:9100<br>socket://address:9101<br>socket://address:9102 | Specifications                                 |
| Axis w/IPP                                                                                                    | ipp://address/LPT1<br>ipp://address/LPT2<br>ipp://address/COM1          |                                                |
| one                                                                                                    | i                                                                       | 192.168.0.25:631 🔒                             |

*Scroll down to HP printers* 

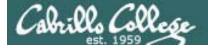

## CUPS

| Jsing Network Printers - CUPS 1.2.4 - Mozilla Firefox<br>Edit View Higtory Bookmarks Tools Help |                                                                                                    |                                          | 0         |
|-------------------------------------------------------------------------------------------------|----------------------------------------------------------------------------------------------------|------------------------------------------|-----------|
| 💽 - C 🗙 🏠 🕞 https://192.16                                                                      | 8.0.25:631/help/network.html                                                                       | 🟠 🔹 🛂 Yahoo                              | م         |
| Disabler 💍 Cookiesr 🔟 CSSr 📰 Formsr 🔳 Ima                                                       | ages* 🕕 Information* 🎱 Miscellaneous* 🥒 Outline* 🖉 🖁                                               | Resizer 🥜 Toolse 💽 View Sourcee 🄗 Option | ns* 🗙 🍥 🍥 |
| Add Printer - CUPS 1.2.4 × 🕒 Usir                                                               | ng Network Printers - CUPS 1 ×                                                                     |                                          | •         |
|                                                                                                 | lpd://address/pr3                                                                                  |                                          | ^         |
| DLink DP-301P+                                                                                  | socket://address                                                                                   |                                          |           |
| EFI® Fiery® RIP                                                                                 | lpd://address/print                                                                                |                                          |           |
| EPSON® Multiprotocol Ethernet In                                                                | iterface Board socket://address                                                                    |                                          |           |
| Extended System ExtendNET                                                                       | lpd://address/pr1<br>lpd://address/pr2<br>lpd://address/pr3                                        |                                          | E         |
| Hewlett Packard JetDirect w/o IPP                                                               | socket://address:9100<br>socket://address:9101<br>socket://address:9102                            |                                          |           |
| Hewlett Packard JetDirect w/IPP                                                                 | ipp://address/ipp<br>ipp://address/ipp/port1<br>ipp://address/ipp/port2<br>ipp://address/ipp/port3 |                                          |           |
| Intel® NetportExpress XL, PRO/10                                                                | 00 Ipd://address/LPT1_PASSTHRU<br>100 Ipd://address/LPT2_PASSTHRU<br>1pd://address/COM1_PASSTHRU   |                                          |           |
| Lexmark <sup>™</sup> MarkNet                                                                    | lpd:// <i>address</i> /ps                                                                          |                                          |           |
| Linksys EtherFast®<br>(see directions)                                                          | socket://address:4010<br>socket://address:4020<br>socket://address:4030                            |                                          |           |
| Linksys PSUS4                                                                                   | lpd://address/lp                                                                                   |                                          |           |
| Kodak®                                                                                          | lpd://address/ps                                                                                   |                                          |           |
|                                                                                                 |                                                                                                    |                                          | -         |

We will use the JetDirect w/o IPP for the HP 1320n

IPP is Internet Printing Protocol for send print jobs over the Internet via the http protocol

*HP JetDirect cards use port 9100* 

A socket is the combination of an IP address and a port number.

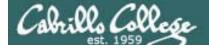

## CUPS convert command

JPEG files need to be converted to postscript before printing with Ip or Ipr commands

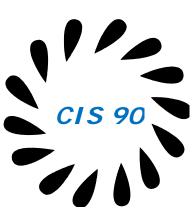

[root@benji Desktop]# convert benji-500x420.jpg benji-500x420.ps [root@benji Desktop]# 1p benji-500x420.ps request id is hp7550-29 (1 file(s)) [root@benji Desktop]# lpq hp7550 is not ready Rank Owner Job File(s) Total Size benji-500x420.ps 1284096 bytes 1st 28 root benji-500x420.ps 1284096 bytes 2nd 29 root [root@benji Desktop]# cancel 29 [root@benji Desktop]# cd /var/spool/cups/ Print job #28 [root@benji cups]# ls 0000001b c00009 c00012 c00015 c00018 c00021 c00024 c00027 d00028-001 c00001 c00010 c00013 c00016 c00019 c00022 c00025 c00028 tmp c00011 c00014 c00017 c00020 c00023 c00026 c00029 c00008 [root@benji cups]# ls tmp

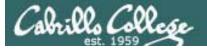

## **Process Information**

#### Use -I for additional options

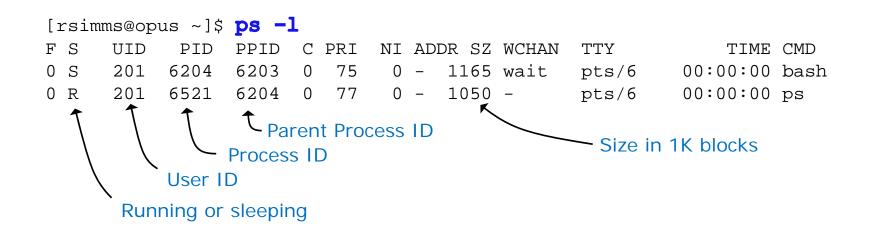

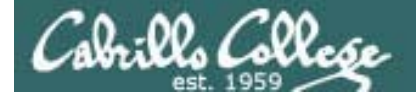

#### **Common Environment Variables**

```
/home/cis90/roddyduk $ cat .bash_profile
# .bash_profile
# Get the aliases and functions
if [ -f ~/.bashrc ]; then
        . ~/.bashrc
fi
# User specific environment and startup programs
PATH=$PATH:$HOME/../bin:$HOME/bin:.
BASH_ENV=$HOME/.bashrc
USERNAME=""
PS1='$PWD $ '
export USERNAME BASH ENV PATH
umask 002
set -o ignoreeof
stty susp
eval `tset -s -m vt100:vt100 -m :\?${TERM:-ansi} -r -Q `
/home/cis90/roddyduk $
```

On Opus, PS1 is set in /etc/bashrc and then redefined in .bash\_profile 150

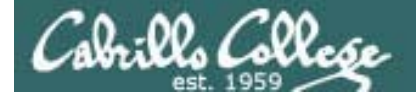

**Common Environment Variables** 

```
/home/cis90/roddyduk $ cat .bashrc
# .bashrc
# User specific aliases and functions
# Source global definitions
if [ -f /etc/bashrc ]; then
          /etc/bashrc
fi
alias print="echo -e"
/home/cis90/roddyduk $
/home/cis90/roddyduk $ cat /etc/bashrc | grep PS1
if [ "$PS1" ]; then
    [ "$PS1" = "\\s-\\v\\\$ " ] && PS1="[\u@\h \W]\\$ "
/home/cis90/roddyduk $
```

On Opus, PS1 is set in /etc/bashrc and then redefined in .bash\_profile 151

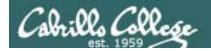

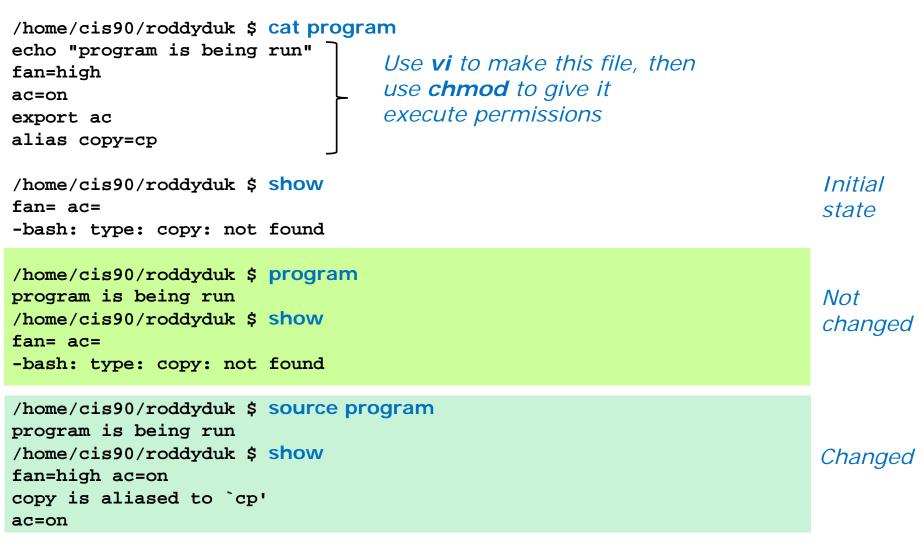

152

Do you get the same results? Note: using alias show='echo fan=\$fan ac=\$ac; type copy; env | grep ac'